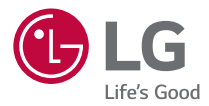

### User GUide

# **LG-K350n**

deUTsCH

**DEUTSCH** 

MFL69495001 (1.0) www.lg.com

## **O priročniku za uporabo**

Hvala, ker ste izbrali LG. Pred uporabo naprave pozorno preberite ta priročnik za uporabo, da zagotovite varno in pravilno uporabo.

- Vedno uporabliajte originalno LG-jevo dodatno opremo. Priloženi predmeti so zasnovani samo za to napravo in morda ne bodo združljivi z drugimi.
- • Naprava ni primerna za slabovidne osebe, ker ima tipkovnico na zaslonu na dotik.
- • Opisi temeljijo na privzetih nastavitvah naprave.
- Za privzete aplikacije naprave boste mogoče potrebovali posodobitve in podporo, saj jih lahko ukinemo brez predhodnega obvestila. Če imate vprašanja glede aplikacije naprave, se obrnite na servisni center družbe LG. Za uporabniško nameščene aplikacije se obrnite na ustreznega ponudnika storitev.
- S spreminjanjem operacijskega sistema naprave ali nameščanjem programske opreme iz neuradnih virov lahko poškodujete napravo in povzročite poškodovanje ali izgubo podatkov. S takšnimi dejanji kršite licenčno pogodbo družbe LG in razveljavite garancijo.
- Nekatera vsebina in slike se lahko razlikujejo od vaše naprave, odvisno od regije, ponudnika storitev, različice programske opreme in različice operacijskega sistema, in se lahko spremenijo brez predhodnega obvestila.
- Programska oprema, zvok, ozadja, slike in druga predstavnost, ki je priložena napravi, ima licenco za omejeno uporabo. Če te materiale pridobite iz naprave in jih uporabite v komercialne ali druge namene, morda kršite zakone o avtorskih pravicah. Kot uporabnik ste popolnoma odgovorni za nezakonito uporabo predstavnosti.
- $\cdot$  Za podatkovne storitve, na primer pošilianie sporočil, prenašanie podatkov, samodejno sinhroniziranje ali uporabo lokacijskih storitev, boste morda morali plačati dodatne stroške. Če se želite izogniti dodatnim stroškom, izberite podatkovni paket, ki ustreza vašim potrebam. Za dodatne podrobnosti se obrnite na vašega ponudnika storitev.

## **Obvestila glede navodil**

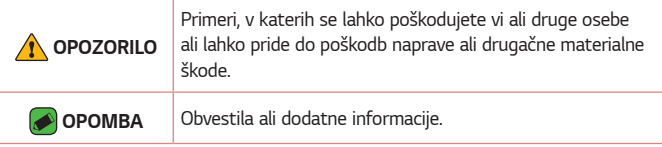

## **Kazalo vsebine**

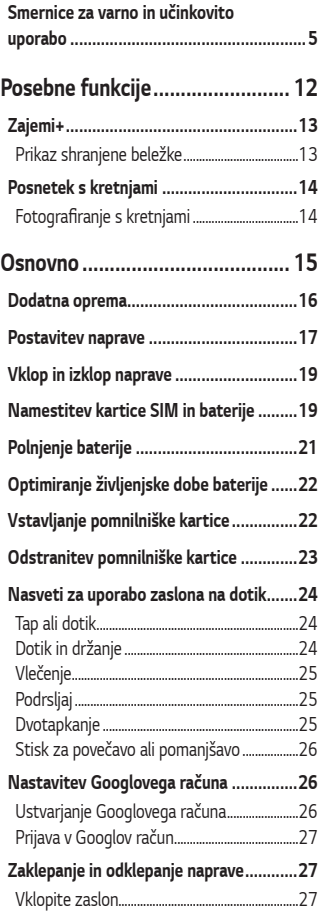

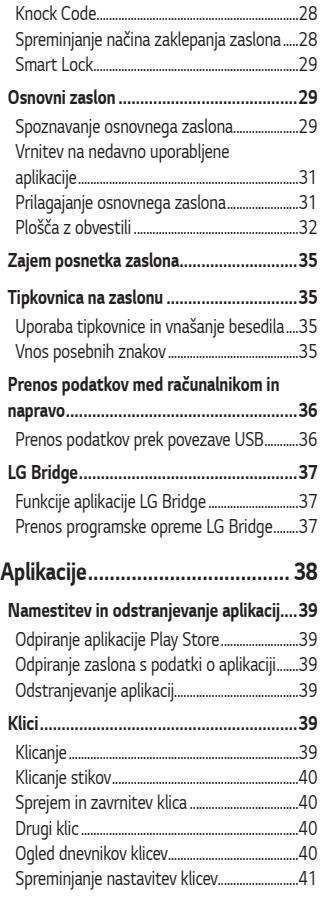

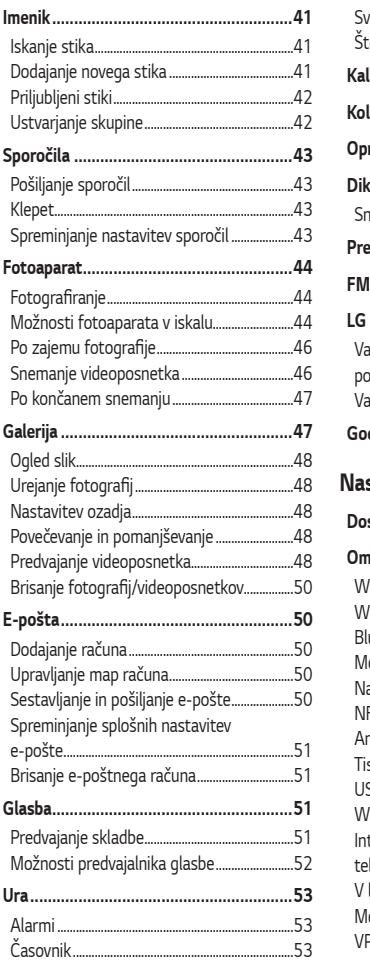

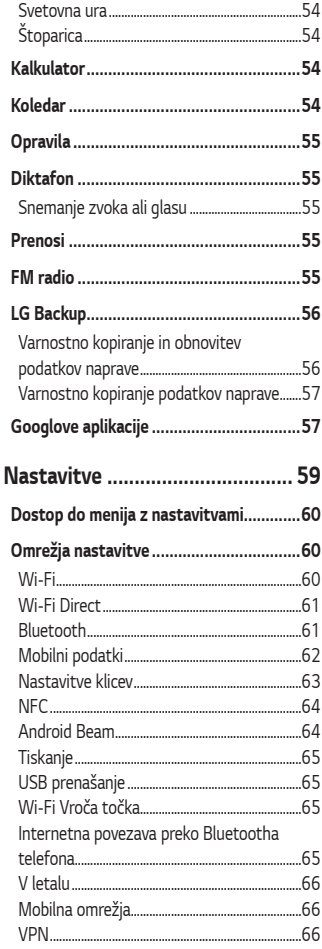

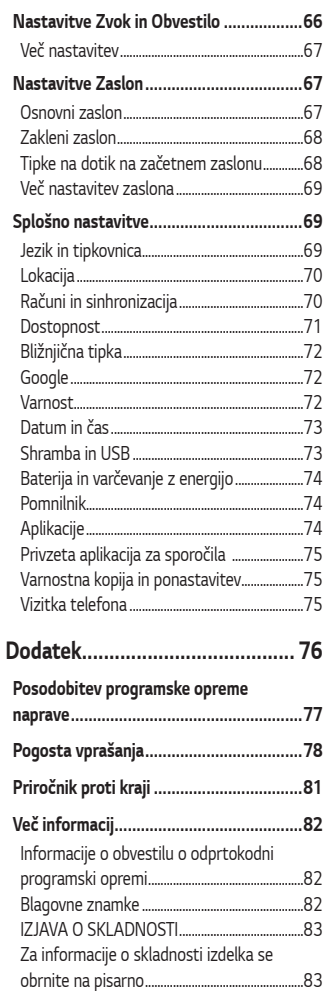

## **Smernice za varno in učinkovito uporabo**

Preberite te enostavne smernice. Neupoštevanie teh smernic je lahko nevarno ali nezakonito.

Če pride do napake, je v napravo vgrajeno orodje programske opreme, ki bo ustvarilo dnevnik napak. To orodie zbira le podatke, ki je specifično napaki, na primer moč signala, položaj ID-ja celice pri nenadni prekinitvi klica in naložene aplikacije. Dnevnik se uporablja le kot pomoč pri ugotavljanje vzroka napake. Ti dnevniki so šifrirani, do njih pa lahko dostopajo le pooblaščeni LG-jevi servisi, če boste morali napravo vrniti v popravilo.

### **Izpostavljenost radiofrekvenčni energiji**

informacije o izpostavljenosti radijskim valovom in stopnji sevanja (sAr). Ta model mobilnega telefona LG-K350n je skladen z veljavnimi varnostnimi zahtevami glede izpostavljenosti radijskim valovom. Zahteve temeljijo na znanstvenih smernicah, ki vključujejo varnostne meje za zagotovitev varnosti za vse ljudi, ne glede na starost in zdravstveno stanje.

- • Pri smernicah za izpostavljenost radijskim valovom je v uporabi merska enota, znana kot SAR (Specific Absorption Rate). Preizkusi za sAr se izvajajo po standardiziranih metodah, tako da telefon oddaja pri najvišji potrjeni ravni moči v vseh uporabljenih frekvenčnih pasovih.
- Čeprav imajo lahko različni modeli telefonov LG različne stopnje sevanja SAR, so vsi v skladu z ustreznimi smernicami glede izpostavljenosti radijskim valovom.
- · Mejna vrednost SAR, ki jo priporoča Mednarodna komisija za varstvo pred neioniziranimi sevanji (ICNIRP), je 2 W/kg, porazdeljena po 10 g tkiva.
- <span id="page-5-0"></span>• Najvišja vrednost SAR za ta model telefona, ki so ga preizkušali za uporabo pri ušesu, je 0,523 W/kg (10 g), in za nošenje na telesu 1,420 W/kg (10 g).

· Ta naprava izpolnjuje smernice glede izpostavljenosti radijski frekvenci pri uporabi v običajnem delovnem položaju pri ušesu ali pri uporabi z oddaljenostjo najmanj 5 mm od telesa. Če za nošenje na telesu uporabljate torbico, pasno zaponko ali držalo, ne sme vsebovati kovine in mora izdelek ohranjati najmanj 5 mm od telesa. Ta naprava za prenos podatkovnih datotek ali sporočil potrebuje kakovostno povezavo z omrežjem. V nekaterih primerih lahko pride do zakasnitve prenosa podatkovnih datotek ali sporočil, dokler ni na voljo taka povezava. Upoštevajte zgornja navodila o oddaljenosti, dokler prenos ni končan.

### **Skrb za izdelek in vzdrževanje**

- • Uporabljajte samo originalne LG-jeve baterije, polnilnike in dodatno opremo, ki so odobreni za uporabo s tem modelom telefona. Uporaba katerekoli druge vrste opreme lahko privede do razveljavitve odobritev ali garancij, ki veljajo za telefon, in je lahko nevarna.
- Nekatera vsebina in slike se lahko razlikujejo od vaše naprave brez predhodnega obvestila.
- • Naprave ne razstavljajte. Ko je potrebno, naj za popravilo poskrbi usposobljen serviser.
- $\cdot$  Garancijska popravila lahko po presoji podjetja LG vključujejo nadomestne dele in plošče, ki so nove ali obnovljene, katerih funkcionalnost je enaka delom, ki bodo zamenjani.
- · Enote ne približujte električnim napravam, kot so televizorji, radijski sprejemniki ali osebni računalniki.
- · Enote ne smete približevati toplotnim virom, kot so radiatorji ali kuhalniki.
- • Pazite, da ne pade po tleh.
- · Enote ne izpostavljajte mehanskim tresljajem ali udarcem.
- • Telefon izklopite povsod, kjer to zahtevajo posebni predpisi. Na primer, telefona ne uporabljajte v bolnišnicah, ker lahko vpliva na delovanje občutljive medicinske opreme.
- · Med polnjenjem telefona ne držite z mokrimi rokami. Lahko pride do električnega udara in hudih poškodb telefona.
- · Telefona ne polnite v bližini vnetljivega materiala, ker se lahko segreje in pride do nevarnosti požara.
- · Zunanjost enote očistite s čisto krpo (ne uporabliajte topil, kot so benzen, razredčilo in alkohol).
- • Telefona ne polnite na mehki opremi.
- · Telefon je treba polniti v dobro prezračenem prostoru.
- · Enote ne izpostavljajte prekomernemu dimu ali prahu.
- · Telefona ne hranite v bližini plačilnih kartic ali vozovnic; lahko se poškodujejo informacije na magnetnem zapisu.
- · Zaslona se ne dotikajte z ostrimi predmeti, saj lahko poškodujete telefon.
- · Telefona ne izpostavljajte tekočini ali vlagi.
- · Dodatno opremo, kot so slušalke, uporabljajte previdno. Antene se ne dotikajte po nepotrebnem.
- $\cdot$  Če je steklo razbito, oškrbljeno ali počeno, telefona ne uporabljajte, se ga ne dotikajte in ne poskušajte odstraniti stekla ali popraviti zaslona. Garancija ne krije poškodb steklenega zaslona zaradi zlorabe ali napačne uporabe.
- · Vaš telefon je elektronska naprava, ki med običajnim delovanjem proizvaja toploto. Izjemno dolg neposreden stik s kožo brez primernega prezračevanja lahko povzroči neugodje ali blažje opekline. Zato s telefonom med uporabo oziroma takoj po njej ravnajte previdno.
- $\cdot$  Če se telefon zmoči, ga takoj izklopite in popolnoma posušite. Sušenja ne poskušajte pospešiti z zunanjim toplotnim virom, kot je pečica, mikrovalovna pečica ali sušilnik za lase.
- $\cdot$  Tekočina v mokrem telefonu spremeni barvo oznake izdelka znotraj telefona. Poškodb naprave, ki so posledica izpostavljenosti tekočini, garancija ne pokriva.

### **Učinkovita uporaba telefona**

#### **Elektronske naprave**

Pri vseh mobilnih telefonih lahko pride do motenj, kar lahko poslabša delovanje.

- · Mobilnega telefona ne uporabljajte v bližini medicinske opreme brez dovoljenja. Telefona ne nosite nad srčnim spodbujevalnikom, na primer v prsnem žepu.
- · Mobilni telefoni lahko motijo nekatere slušne pripomočke.
- Maniše motnie se lahko pojavijo pri delovanju televizorjev, radijskih sprejemnikov, osebnih računalnikov itd.
- $\cdot$  Telefon uporabliaite pri temperaturah od 0 do 40 °C, če je to mogoče. Če telefon izpostavite izjemno nizkim ali visokim temperaturam, se lahko poškoduje, pokvari ali celo eksplodira.

#### **Varnost na cesti**

Preverite zakone in predpise glede uporabe mobilnih telefonov na območju vožnje.

- · Med vožnjo ne držite telefZona.
- · Povsem se osredotočite na vožnjo.
- · Pred klicaniem ali sprejemanjem klica ustavite ob cesti in parkirajte, če to zahtevajo pogoji vožnje.
- · Radiofrekvenčna energija lahko vpliva na nekatere elektronske sisteme v vozilu, kot je avtoradio ali varnostna oprema.
- $\cdot$  Če je v vozilo vgrajena zračna blazina, je ne ovirajte z nameščeno ali prenosno brezžično opremo. To lahko povzroči, da se blazina ne sproži, ali hude poškodbe zaradi nepravilnega delovanja.
- $\cdot$  Če $\,$ med hojo poslušate qlasbo, naj bo qlasnost zmerna, tako da se zavedate okolice. To je posebej pomembno v bližini cest.

### **Preprečevanje poškodb sluha**

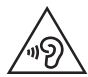

Morebitne poškodbe sluha preprečite tako, da visoke glasnosti ne poslušate dlje časa.

Če ste dlje časa izpostavljeni glasnim zvokom, si lahko poškodujete sluh. Zato priporočamo, da telefona ne vklapljate ali izklapljate v bližini ušes. Priporočamo tudi nastavitev glasnosti glasbe in klica na zmerno jakost.

 $\cdot$  Pri uporabi slušalk znižaite glasnost, če ne slišite ljudi, ki se pogovarjajo v bližini, ali če oseba poleg vas sliši, kaj poslušate.

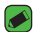

#### **OPOMBA**

· Premočna glasnost ušesnih slušalk in slušalk lahko poškoduje sluh.

### **Stekleni deli**

Nekateri deli mobilne naprave so stekleni. To steklo lahko poči, če mobilna naprava pade na trdo površino ali je močno udarjena. Če steklo poči, se ga ne dotikajte in ga ne poskušajte odstraniti. Mobilne naprave ne uporabljajte, dokler stekla ne zamenja pooblaščeni storitveni center.

### **Območje razstreljevanja**

Telefona ne uporabljajte na območju razstreljevanja. Upoštevajte omejitve ter vse predpise in pravila.

### **Potencialno eksplozivno okolje**

- · Telefona ne uporabliajte na bencinski črpalki.
- $\cdot$  Ne uporabljajte ga v bližini goriva in kemikalij.
- • V predelu vozila, kjer imate mobilni telefon in dodatno opremo, ne prevažajte ali shranjujte vnetljivih plinov, tekočine ali eksplozivov.

### **Na letalu**

Brezžične naprave lahko povzročijo motnje v letalu.

- · Pred vkrcanjem na letalo izklopite mobilni telefon.
- • Brez dovoljena posadke ga ne uporabljaje na tleh.

### **Otroci**

Telefon hranite na varnem izven dosega majhnih otrok. Vsebuje majhne delce, ki lahko v primeru odstranitve predstavljajo nevarnost zadušitve.

### **Klici v sili**

Klici v sili niso na voljo v vseh mobilnih omrežjih. Zato se za klice v sili ne smete zanašati le na telefon. Preverite pri krajevnem ponudniku storitev.

### **Informacije o bateriji in skrb zanjo**

- • Baterije pred ponovnim polnjenjem ni treba povsem izprazniti. Za razliko od drugih baterijskih sistemov pri teh baterijah ni spominskega učinka, ki bi zmanjšal zmogljivost baterije.
- • Uporabljajte samo baterije in polnilnike LG. Polnilniki LG so zasnovani tako, da zagotavljajo najdaljšo možno življenjsko dobo baterije.
- · Baterije ne razstavljajte in ne povzročajte kratkega stika.
- · Kovinski stiki baterije naj bodo čisti.
- · Ko zmogljivost baterije ni več sprejemljiva, jo zamenjajte. Baterijo lahko napolnite več stokrat, preden jo je treba zamenjati.
- $\cdot$  Če baterije dlje časa ne uporabljate, jo napolnite, da čim bolj povečate uporabnost.
- · Polnilnika baterij ne izpostavljajte neposredni sončni svetlobi in ga ne uporabljajte v prostorih z visoko vlago, kot je kopalnica.
- · Baterije ne puščajte na vročih ali mrzlih mestih, ker se s tem poslabša njena zmogljivost.
- Nevarnost eksplozije, če baterijo zamenjate z nepravo vrsto. Rabljene baterije odstranite v skladu s proizvajalčevimi navodili.
- · Če želite zamenjati baterijo, jo nesite na najbližji pooblaščeni servis ali k trgovcu izdelkov LG Electronics.
- · Ko se telefon popolnoma napolni, izključite polnilnik iz stenske vtičnice, da preprečite, da bi le-ta po nepotrebnem porabljal energijo.
- · Dejanska življenjska doba baterije je odvisna od konfiguracije omrežja, nastavitev izdelka, načina uporabe, baterije in okoljskih pogojev.
- · Preprečite, da bi domače živali baterijo zgrizle ali spraskale. To lahko povzroči požar.

# <span id="page-12-0"></span>**Posebne funkcije**

<u> Tanzania (h. 1878).</u>

<u> Elizabeth a chuid ann an t-</u>

<u> Tanzania (h. 1888).</u><br>National de la propieta de la propieta de la propieta de la propieta de la propieta de la propieta de la propi

## **Zajemi+**

S funkcijo Zajemi+ lahko preprosto in učinkovito ustvarjate beležke med klicem, s shranjeno sliko ali na trenutnem zaslonu.

- **1** Dotaknite se vrstice stanja, povlecite jo navzdol in tapnite  $\textcircled{a}$ . Če ne vidite  $\textcircled{\tiny{\textsf{I}}}$ , tapnite  $\textcircled{\tiny{\textsf{I}}}\Rightarrow$  označite funkcijo **Zajemi+**, da jo omogočite.
- 2 Ustvarite beležko z naslednjimi možnostmi:

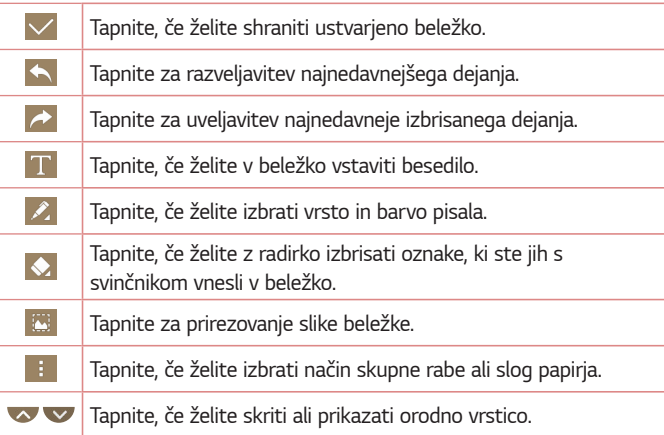

#### **OPOMBA**

- $\cdot$  Funkcijo Zajemi+ uporabljajte s prstno blazinico, ne z nohtom.
- **3** Tapnite  $\vee$ , če želite trenutno beležko shraniti v  $\angle$  ali  $\triangle$ .

## **Prikaz shranjene beležke**

<span id="page-13-0"></span>Tapnite  $\bigcirc$  >  $\bigcirc$  >  $\bigcirc$  in izberite album **Zajemi+**.

## **Posnetek s kretnjami**

Funkcija Posnetek s kretnjami omogoča, da s sprednjim fotoaparatom fotografirate s kretnjami.

## **Fotografiranje s kretnjami**

Obstajata dva načina uporabe funkcije Posnetek s kretnjami.

- · Dvignite roko z odprto dlanjo, počakajte, da jo sprednji fotoaparat zazna in da se na zaslonu prikaže okvir. Nato roko stisnite v pest, da sprožite časovnik, ki vam da na voljo čas, da se pripravite.
- ALi
- · Dvignite roko s stisnjeno pestjo, počakajte, da jo sprednji fotoaparat zazna in da se na zaslonu prikaže okvir. Nato odprite pest, da sprožite časovnik, ki vam da na voljo čas, da se pripravite.

<span id="page-14-0"></span>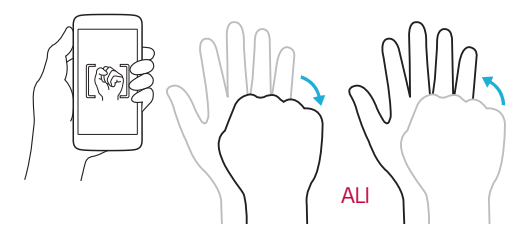

<span id="page-15-0"></span>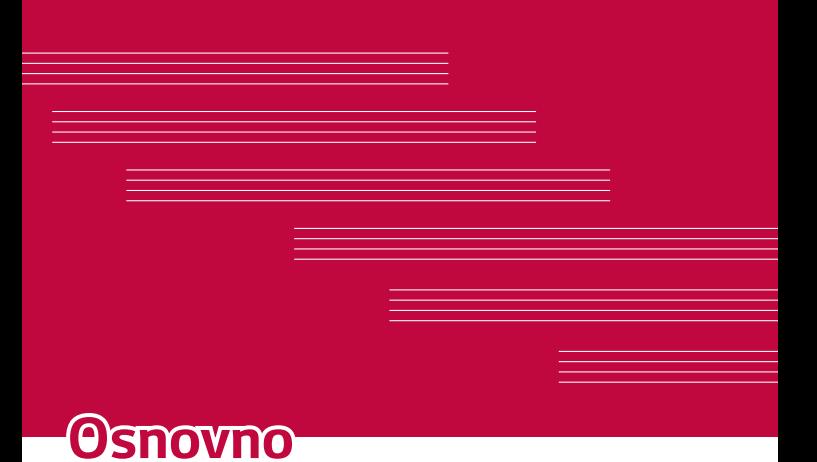

## **Dodatna oprema**

Za napravo je na voljo ta dodatna oprema.

- • Potovalni adapter
- • Vodnik za hiter začetek uporabe
- • Stereo slušalke
- • Kabel UsB
- • Baterija

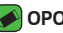

#### **OPOMBA**

- • Zgoraj prikazana oprema je lahko izbirna.
- · Vedno uporabliajte originalno LG-jevo dodatno opremo. Priloženi predmeti so zasnovani samo za to napravo in morda ne bodo združljivi z drugimi.
- <span id="page-16-0"></span>• Predmeti, priloženi napravi, in razpoložlijva dodatna oprema se lahko razlikujejo glede na območje ali ponudnika storitev.

## **Postavitev naprave**

<span id="page-17-0"></span>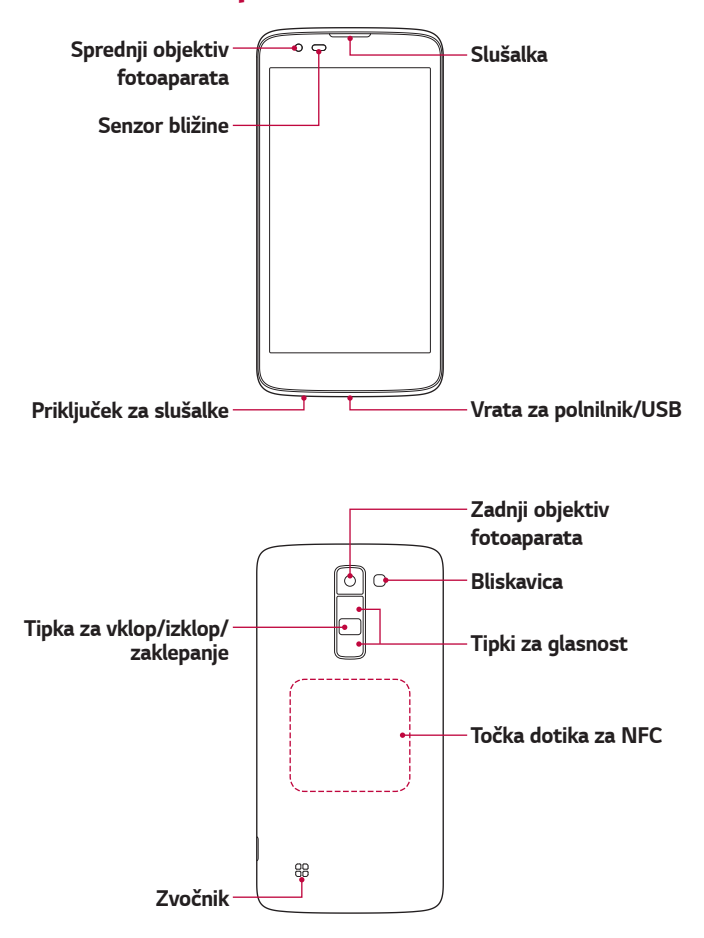

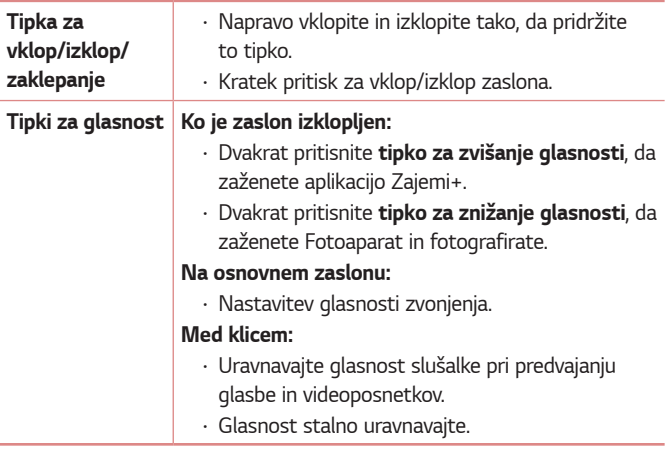

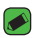

#### **OPOMBA: Senzor bližine**

• Ko držite telefon pri sprejemanju in izvajanju klicev v bližini ušesa, senzor bližine samodejno izklopi osvetlitev ozadja in zaklene zaslon na dotik. To podaljša življenjsko dobo baterije in preprečuje nenamerno aktiviranje zaslona na dotik med klici.

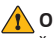

#### **OPOZORILO**

 $\cdot$  Če na napravo postavite težji predmet ali sedete nanjo, lahko poškodujete zaslon in funkcije na dotik. Senzorja bližine ne prekrijte z zaščito za zaslon ali drugim zaščitnim filtrom. To lahko povzroči napačno delovanje senzorja.

### **OPOZORILO**

- • Antena NFC za ta model je na hrbtnem pokrovu.
- · Pazite, da ne poškodujete točke dotika za NFC, ki je del antene NFC.

## **Vklop in izklop naprave**

#### **Vklop naprave**

Tipko za vklop/izklop/zaklepanje na hrbtni strani naprave pridržite za nekaj sekund, dokler se zaslon ne vklopi.

#### **Izklop naprave**

- 1 **Tipko za vklop/izklop/zaklepanje** na hrbtni strani naprave pridržite za nekaj sekund, dokler se ne prikaže meni možnosti naprave.
- **2** Potrdite, da želite izklopiti napravo, tako, da tapnete **Izklop** > **OK**.

## **Namestitev kartice SIM in baterije**

Vstavite kartico siM, ki ste jo dobili pri ponudniku storitev za napravo, in priloženo baterijo.

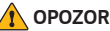

#### **OPOZORILO**

• V režo kartice SIM ne vstavljajte pomnilniške kartice. Če se v režo kartice SIM zatakne pomnilniška kartica, odnesite napravo v LG-jev servisni center, kjer bodo odstranili pomnilniško kartico.

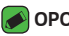

#### **OPOMBA**

- • Naprava podpira samo kartice Nano siM.
- 1 Pri odstranjevanju pokrovčka na hrbtni strani napravo trdno držite v roki. Z drugo roko dvignite pokrovček na hrbtni strani in ga odstranite z nohtom, kot je prikazano na sliki.

<span id="page-19-0"></span>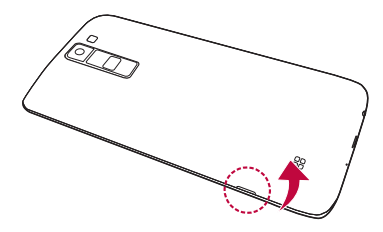

2 Kartico SIM potisnite v režo za kartico SIM, kot je prikazano na sliki. Pri tem mora biti zlato stično območje kartice obrnjeno navzdol.

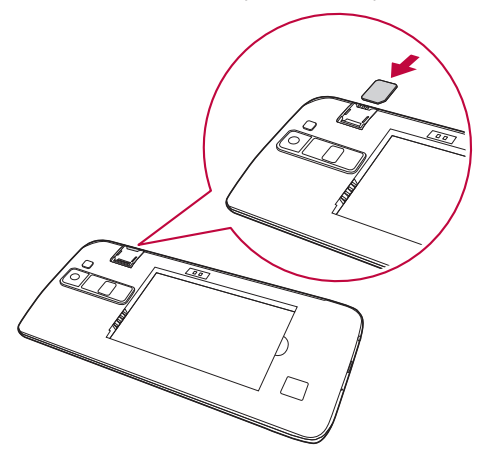

**3** Vstavite baterijo.

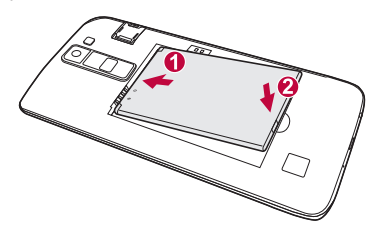

4 Pokrovček namestite nazaj na napravo tako, da z njim pravilno prekrijete prostor za baterijo in qa pritisnete navzdol, da se zaskoči.

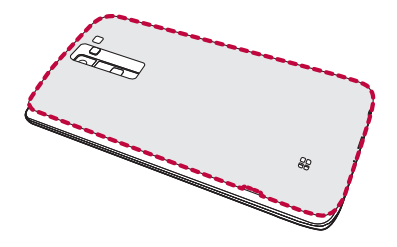

## **Polnjenje baterije**

Baterijo pred prvo uporabo napolnite. Baterijo napolnite s polnilnikom. Baterijo lahko polnite tudi z računalnikom, in sicer tako, da napravo povežete z njim s kablom USB.

#### **OPOZORILO**

• Uporabljajte le polnilnike, baterije in kable, ki jih je odobril LG. Uporaba neodobrenih polnilnikov, baterij ali kablov lahko podališa polnienja baterije. Neodobreni polnilniki ali kabli lahko povzročijo eksplozijo baterije ali poškodujejo napravo, česar garancija ne pokriva.

Priključek za polnilnik je na spodnjem delu naprave. Priklopite polnilnik in ga priključite na električno vtičnico.

<span id="page-21-0"></span>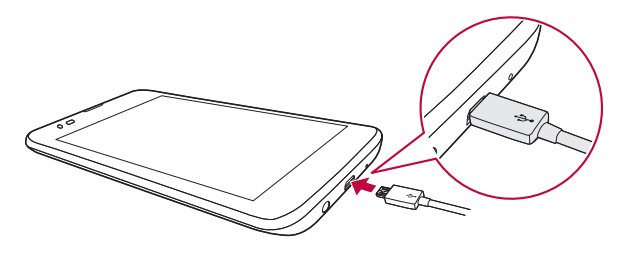

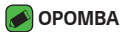

· Pokrovčka na zadnji strani ne odpirajte, dokler se naprava polni.

## **Optimiranje življenjske dobe baterije**

Za daljšo življenjsko dobo baterije izklopite funkcije v ozadju, ki jih ne potrebujete. Lahko pa tudi spremljate, v kolikšni meri določene aplikacije in sistemski viri porabljajo baterijo.

#### **Podaljševanje življenjske dobe baterije naprave**

- $\cdot$  Izklopite radijske komunikacije, ko jih ne uporabljate. Če možnosti Wi-Fi, Bluetooth® ali GPs ne uporabljate, jo izklopite.
- · Znižajte svetlost zaslona in skrajšajte čas do zatemnitve zaslona.
- • izklopite samodejno sinhronizacijo za Gmail, Koledar, imenik in druge aplikacije.
- • Nekatere prenesene aplikacije lahko porabljajo baterijo.
- · Ko uporabliate prenesene aplikacije, preverite raven napolnjenosti baterije.

## **Vstavljanje pomnilniške kartice**

Naprava podpira kartice microSD z zmogljivostjo do 32 GB. Pomnilniške kartice določene vrste ali določenega proizvajalca morda ne bodo združljive z napravo.

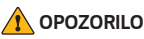

• Nekatere pomnilniške kartice morda ne bodo povsem združljive z napravo. Uporaba nezdružljive pomnilniške kartice lahko poškoduje napravo ali kartico ali pa podatke, ki so shranjeni na njej.

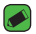

#### **OPOMBA**

<span id="page-22-0"></span>· Prepogosto zapisovanje in brisanje podatkov skrajša življenjsko dobo pomnilniških kartic.

- **1** Odstranite pokrov na hrbtni strani.
- 2 Vstavite pomnilniško kartico tako, da je zlata stična površina obrnjena navzdol.

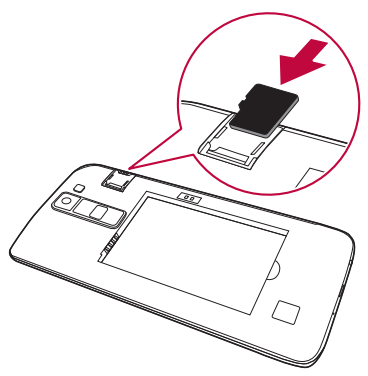

**3** Znova namestite pokrov na hrbtni strani.

## **Odstranitev pomnilniške kartice**

Preden odstranite pomnilniško kartico, jo iz varnostnih razlogov odpnite.

- **1** Tapnite  $\bigcap$   $>$   $\bigoplus$   $>$   $\bigoplus$   $>$  zavihek **Splošno**  $>$  **Shramba in USB**  $>$   $\bigoplus$ .
- 2 Odstranite pokrov na zadnji strani in izvlecite pomnilniško kartico.

#### **OPOZORILO**

<span id="page-23-0"></span>• Pomnilniške kartice ne odstranjujte, medtem ko naprava prenaša podatke ali dostopa do njih. Zaradi tega lahko izgubite ali poškodujete podatke ali pa poškodujete pomnilniško kartico ali napravo. LG ne odgovarja za izgube, povzročene z zlorabo ali napačno uporabo pomnilniških kartic, vključno z izgubo podatkov.

## **Nasveti za uporabo zaslona na dotik**

sledi nekaj nasvetov o krmarjenju po napravi.

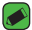

#### **OPOMBA**

- $\cdot$  Ne pritiskajte premočno; zaslon na dotik je dovolj občutljiv, da zazna že rahel, vendar čvrst dotik.
- S konico prsta tapnite želeno možnost. Pazite, da ne tapnete drugih gumbov.

## **Tap ali dotik**

S tapom ali z dotikom aktivirate izbrani element, povezavo. bližniico ali črko na tipkovnici na zaslonu.

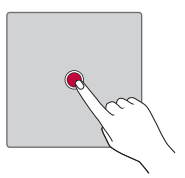

## **Dotik in držanje**

<span id="page-24-0"></span>Element na zaslonu tapnete in pridržite tako, da se ga dotaknete in ne dvignete prsta, dokler se ne izvede dejanje.

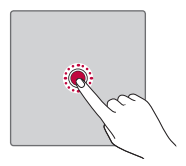

## **Vlečenje**

Za trenutek pritisnite in držite element ter ga, ne da bi dvignili prst, premaknite s prstom po zaslonu v želeni položaj. Na ta način lahko prestavljate elemente na osnovnem zaslonu.

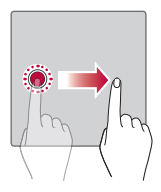

## **Podrsljaj**

Podrsnete tako, da prst hitro premaknete po površini zaslona brez premora od prvega dotika (v nasprotiu z vlečenjem elementa).

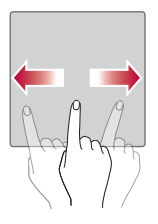

## **Dvotapkanje**

<span id="page-25-0"></span>Z dvotapom približate sliko ali zemljevid.

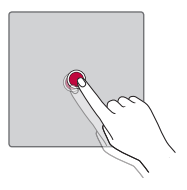

## **Stisk za povečavo ali pomanjšavo**

Približaite ali razmaknite kazalec in palec za povečavo oziroma pomanišavo pri uporabi brskalnika, zemljevida ali med ogledovanjem slik.

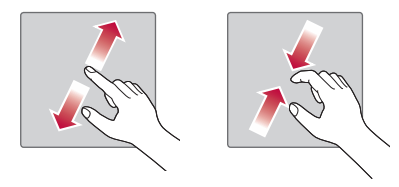

## **Nastavitev Googlovega računa**

Ko boste v napravi prvič odprli Googlovo aplikacijo, se boste morali prijaviti z obstoječim Googlovim računom. Če Googlovega računa nimate, boste pozvani, da ga ustvarite.

## **Ustvarjanje Googlovega računa**

- **1** Tapnite > > > zavihek **Splošno** > **Računi in sinhronizacija**.
- **2** Tapnite **DODAJ RAČUN** > **Google** > **ali Ustvari nov račun**.
- **3** Vnesite svoje ime in priimek ter tapnite **NASLEDNJI**.
- 4 Vnesite uporabniško ime in tapnite **NASLEDNJI**. Naprava vzpostavi povezavo z Googlovimi strežniki in preveri razpoložljivost uporabniškega imena.
- **5** Vnesite geslo in tapnite **NASLEDNJI**.
- <span id="page-26-0"></span>**6** Sledite navodilom in vnesite obvezne ter neobvezne podatke o računu. Počakajte, da strežnik ustvari račun.

## **Prijava v Googlov račun**

- **1** Tapnite > > > zavihek **Splošno** > **Računi in sinhronizacija**.
- **2** Tapnite **DODAJ RAČUN** > **Google**.
- **3** Vnesite e-poštni naslov in tapnite **NASLEDNJI**.
- **4** Vnesite geslo in tapnite **NASLEDNJI**.

**5** Po vpisu lahko uporabljate Gmail in druge Googlove storitve. Ko se prijavite, se naprava sinhronizira z Googlovimi storitvami, kot so Gmail, imenik in Google Koledar. V napravi lahko uporabljate tudi Zemlievide in druge Googlove storitve, prenašate aplikacije iz trgovine Play Store in varnostno kopirate nastavitve v Googlove strežnike.

## **Zaklepanje in odklepanje naprave**

s pritiskom tipke za vklop/izklop/zaklepanje izklopite zaslon in napravo preklopite v zaklenjeni način. Naprava se samodejno zaklene, če je ne uporabljate v določenem časovnem obdobju. To preprečuje neželene dotike in varčuje z energijo baterije.

Za odklepanje naprave pritisnite tipko za vklop/izklop/zaklepanje in povlecite prek zaslona v kateri koli smeri.

## **Vklopite zaslon**

Funkcija Vklopite zaslon vam omogoča, da dvotapnete na zaslon in ga preprosto vklopite ali izklopite.

### **Vklop zaslona**

- **1** Za vklop zaslona dvotapnite sredino zaklenjenega zaslona.
- 2 Odklenite zaslon ali odprite katero koli bližnjico ali pripomoček, ki je na voljo.

#### **Izklop zaslona**

- 1 Dvotapnite prazno območje osnovnega zaslona ali vrstice stanja.
- <span id="page-27-0"></span>**2** Zaslon se bo izklopil.

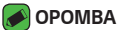

- $\overline{\cdot}$  Za boljše delovanje prepoznavanja tapnite sredino zaslona, vendar ne spodnjega ali zgornjega dela zaslona.
- • Zaslon vklopite in izklopite tako, da ga tapnete s prstno blazinico, ne z nohtom.

## **Knock Code**

Funkcija Knock Code vam omogoči, da ustvarite lastno kodo za odklepanje s pomočio kombinacije trkov na zaslonu. Če želite takoj odpreti osnovni zaslon, medtem ko je zaslon izklopljen, tapnite zaslon v istem zaporedju.

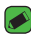

#### **OPOMBA**

 $\cdot$  Če 6-krat vnesete napačen vzorec funkcije Knock Code, boste samodejno pomaknjeni na prijavo v Googlov račun ali na rezervni PIN.

### **Nastavitev funkcije Knock Code**

- **1** Tapnite > > > zavihek **Zaslon** > **Zakleni zaslon** > **Izberite zaslon zaklepa** > **Knock Code**.
- **2** Tapnite kvadrate v vzorcu, da nastavite Knock Code. Vzorec Knock Code je lahko sestavljen iz od 6 do 8 tapov.

### **Odklepanje zaslona s funkcijo Knock Code**

Ko se zaslon izklopi, ga lahko odklenete tako, da tapnete nastavljeni vzorec Knock Code.

## **Spreminjanje načina zaklepanja zaslona**

Način zaklepanja zaslona lahko spremenite, da drugim preprečite dostop do svojih zasebnih podatkov.

- **1** Tapnite > > > zavihek **Zaslon** > **Zakleni zaslon** > **Izberite zaslon zaklepa**.
- 2 Izberite želeni zaklep zaslona izmed Brez, Povleci, Knock Code, Vzorec, PiN in Geslo.

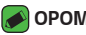

#### **OPOMBA**

<span id="page-28-0"></span>• Preden nastavite vzorec za odklepanje, ustvarite Googlov račun in si zapomnite rezervno kodo PIN, ki ste jo ustvarili med določanjem vzorca za zaklepanje.

## **Smart Lock**

Za lažie odklepanie naprave lahko uporabliate funkcijo Pametno zaklepanje. Možnost lahko nastavite tako, da ostane naprava odklenjena, kadar je z njo povezana zaupanja vredna naprava Bluetooth, kadar je na znani lokaciji (na primer pri vas doma ali na vašem delovnem mestu) ali kadar prepozna vaš obraz.

#### **Nastavitev funkcije pametnega zaklepanja**

- **1** Tapnite > > > zavihek **Zaslon** > **Zakleni zaslon** > **Smart Lock**.
- **2** Preden dodate zaupanja vredne naprave, lokacije ali obraze, morate nastaviti zaklepanje zaslona (Knock Code, Vzorec, PiN ali Geslo).

## **Osnovni zaslon**

Osnovni zaslon je začetna točka številnih aplikacij in funkcij. Nanj lahko dodate elemente, na primer bližnjice aplikacij in Googlove pripomočke, kar vam omogoči takojšen dostop do informacij in aplikacij. To je privzet zaslon, do katerega lahko iz vsakega menija dostopate tako, da tapnete  $\bigcap$ .

### **Spoznavanje osnovnega zaslona**

<span id="page-29-0"></span>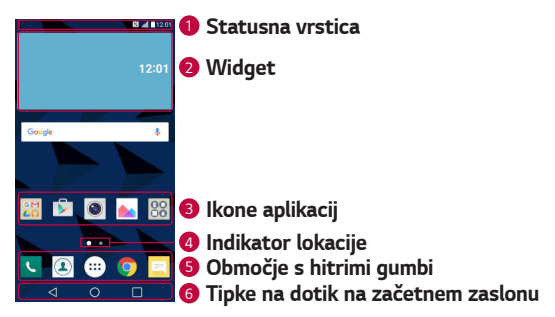

**1 Statusna vrstica** – prikazuje podatke o stanju naprave, vključno z uro, močjo signala, ikonami obvestil in s stanjem baterije.

- **2 Widget** pripomočki (widgets) so aplikacije, ki vsebujejo same sebe, do njih pa lahko dostopate iz predala z aplikacijami ali z osnovnega zaslona. Pripomoček, za razliko od bližniice, lahko deluje kot aplikacija na zaslonu.
- **3 Ikone aplikacij** tapnite ikono (aplikacijo, mapo itd.), da jo odprete za uporabo.
- 4 **Indikator lokacije** označuje, kateri zaslon osnovnega zaslona je prikazan.
- **5 Območje s hitrimi gumbi** omogoča dostop do funkcij na katerem koli zaslonu osnovnega zaslona z enim dotikom.

#### <sup>6</sup> **Tipke na dotik na začetnem zaslonu**

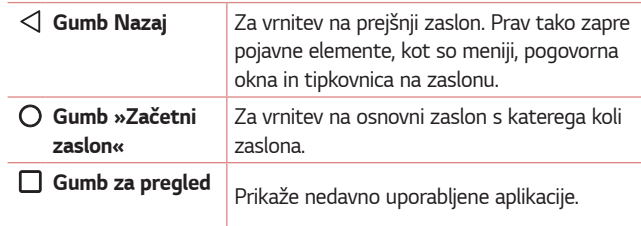

#### **Prikaz drugih plošč na osnovnem zaslonu**

Operacijski sistem ponuja več zaslonov osnovnega zaslona, da imate več prostora za dodajanje ikon, pripomočkov in ostalih elementov.

• Za dostop do dodatnih zaslonov podrsnite s prstom v levo ali desno prek osnovnega zaslona.

## **Vrnitev na nedavno uporabljene aplikacije**

Večopravilnost je z Androidom nadyse preprosta; v niem se sočasno lahko izvaja več aplikacij. Če želite odpreti novo aplikacijo, vam ni treba zapreti že odprte aplikacije. Odprtih imate lahko več aplikacij, med katerimi enostavno preklapljate.

Android upravlja vse aplikacije ter jih po potrebi zaustavlja in zaganja, da nedejavne aplikacije ne porabljajo virov po nepotrebnem.

- 1 Tapnite  $\Box$ . Prikaže se seznam nedavno uporabljenih aplikacij.
- 2 Tapnite aplikacijo, do katere želite dostopiti. S tem ne ustavite prejšnje aplikacije, ki se izvaja v ozadju. Ko aplikacijo nehate uporabljati, tapnite, da se prestavi v ozadje.
	- $\cdot$  Če želite zapreti aplikacijo s seznama nedavno uporabljenih aplikacij, povlecite predogled aplikacije v levo ali desno. Če želite izbrisati vse aplikacije, tapnite **Počisti vse**.

## **Prilagajanje osnovnega zaslona**

Osnovni zaslon lahko prilagodite z dodajanjem aplikacij, pripomočkov in s spreminjanjem ozadij.

#### **Dodajanje predmetov na osnovni zaslon**

- 1 Pridržite prazno območje osnovnega zaslona.
- 2 V meniju načina dodajanja izberite element, ki ga želite dodati. Dodani predmet se pojavi na osnovnem zaslonu.
- **3** Povlecite ga na želeno mesto in dvignite prst.

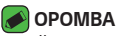

<span id="page-31-0"></span> $\overline{\cdot}\,$  Če želite na osnovni zaslon dodati ikono aplikacije z zaslona z aplikacijami, se dotaknite in pridržite aplikacijo, ki jo želite dodati.

#### **Odstranjevanje predmeta z osnovnega zaslona**

Na osnovnem zaslonu pridržite ikono, ki jo želite odstraniti > povlecite jo vA.

### **Dodajanje aplikacije na območje s hitrimi gumbi**

Na zaslonu z aplikacijami ali na osnovnem zaslonu pridržite ikono aplikacije in jo povlecite na območje s hitrimi qumbi. Nato prst dvignite na želenem mestu.

### **Odstranjevanje aplikacije z območja s hitrimi gumbi**

Dotaknite se želenega hitrega gumba, ga pridržite in povlecite v  $\bigcap$ .

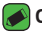

#### **OPOMBA**

· **Gumba Aplikacije** (...) ni mogoče odstraniti.

#### **Prilagajanje ikon aplikacij na osnovnem zaslonu**

- 1 Pridržite ikono aplikacije, da se odklene iz trenutnega položaja, in dvignite prst. V zgornjem desnem kotu aplikacije se bo prikazala ikona za urejanje **od .**
- **2** Še enkrat tapnite ikono aplikacije in izberite želeno obliko in velikost ikone.
- **3** Tapnite **OK**, da shranite spremembo.

## **Plošča z obvestili**

Obvestila vas opozarjajo na prejem novih sporočil, dogodke v koledarju in alarme, pa tudi na dogodke v teku, na primer izvajajoči se klic.

#### **Odpiranje plošče z obvestili**

<span id="page-32-0"></span>Če želite odpreti ploščo z obvestili, povlecite navzdol od vrstice stanja. Če želite zapreti ploščo z obvestili, povlecite po zaslonu navzgor ali tapnite  $\triangleleft$ . .

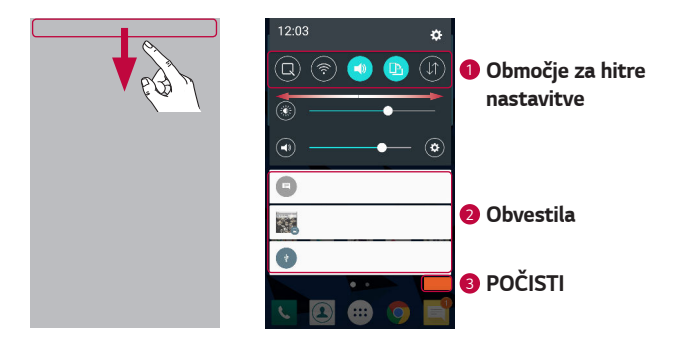

- $\bullet$  Če želite vklopiti ali izklopiti hitro nastavitev, tapnite ustrezni qumb. Če želite takoj odpreti meni z nastavitvami za funkcijo, se dotaknite želenega gumba in ga pridržite. Če želite prikazati več gumbov za preklapljanje, povlecite levo ali desno. Za odstranjevanje, dodajanje ali preurejanje gumbov za hitre nastavitve tapnite  $(\bar{\equiv})$ .
- <sup>2</sup> Navedena so trenutna obvestila s kratkimi opisi. Za ogled obvestila ga tapnite.
- <sup>3</sup> Tapnite, če želite počistiti vsa obvestila.

Ko prejmete obvestilo, se njegova ikona prikaže na vrhu zaslona. Ikone čakajočih obvestil so prikazane na levi, sistemske ikone, ki prikazujejo na primer stanje povezave Wi-Fi ali napolnjenost baterije, pa so prikazane na desni.

#### **Ikone oznak v vrstici stanja**

Ikone oznak so prikazane v vrstici stanja na vrhu zaslona in označujejo zgrešene klice, nova sporočila, dogodke na koledarju, stanje naprave in še več. 

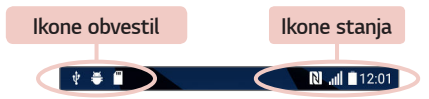

ikone, prikazane na vrhu zaslona, podajajo informacije o stanju naprave. V spodnji tabeli so naštete najpogostejše ikone.

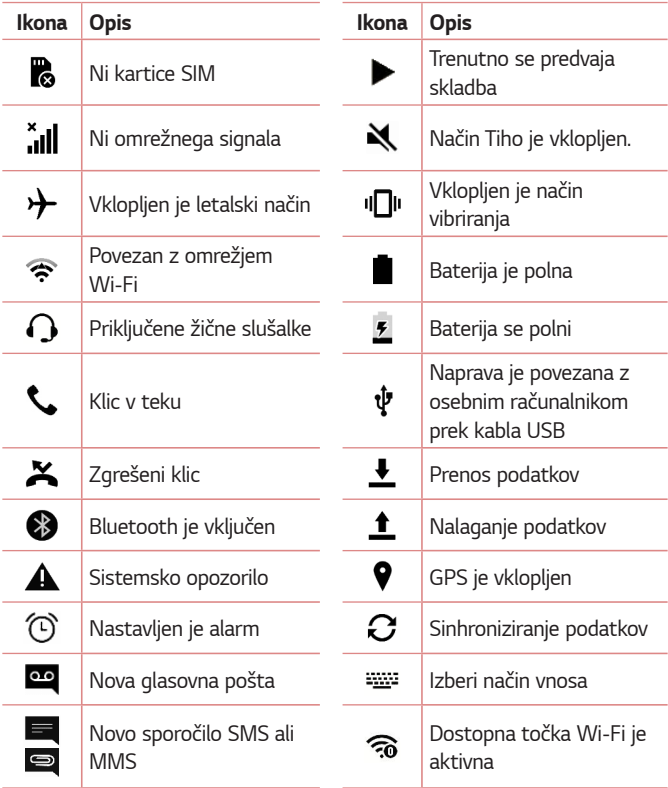

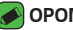

#### **OPOMBA**

- • Mesta ikon v vrstici stanja se lahko razlikujejo glede na funkcijo ali storitev.
- · Razpoložljive možnosti se lahko razlikujejo glede na regijo ali ponudnika storitev.

## **Zajem posnetka zaslona**

Za zajem posnetka trenutnega zaslona hkrati pritisnite in za 2 sekundi zadržite **tipko za znižanje glasnosti** in **tipko za vklop/izklop/zaklepanje**. Za ogled zajete slike tapnite  $\bigcap$  >  $\text{m}$  >  $\bigcap$  > mapo **Screenshots**.

## **Tipkovnica na zaslonu**

Besedilo lahko vnašate s tipkovnico na zaslonu. Tipkovnica na zaslonu se pojavi, če tapnete na polje za vnos besedila, ki je na voljo.

### **Uporaba tipkovnice in vnašanje besedila**

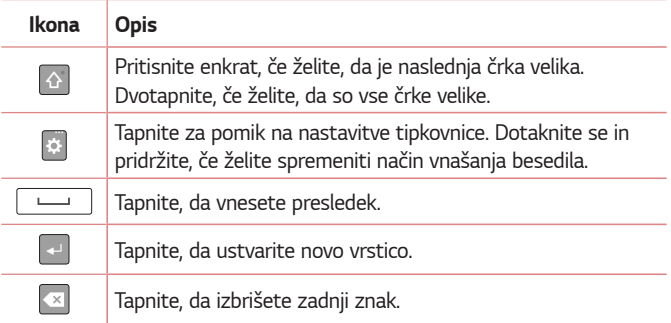

### **Vnos posebnih znakov**

Tipkovnica na zaslonu omogoča vnos posebnih znakov.

Če želite na primer vnesti "á", se dotaknite qumba "a" in ga pridržite, dokler se ne prikažejo sorodni posebni znaki. Prst – ne da bi ga dvignili – povlecite do izbranega posebnega znaka. Ko tega označite, prst dvignite.

#### **OPOMBA**

<span id="page-35-0"></span>· Simbol v zgornjem desnem kotu tipke označuje, da so zanjo na voljo dodatni znaki.
# **Prenos podatkov med računalnikom in**

## **napravo**

Podatke lahko kopirate in prenašate med osebnim računalnikom in napravo.

## **Prenos podatkov prek povezave USB**

- 1 Napravo priključite na osebni računalnik s kablom USB, ki ji je priložen.
- **2** Odprite ploščo z obvestili, tapnite trenutno vrsto povezave in izberite možnost **Medijska naprava (MTP)**.
- **3** V osebnem računalniku se prikaže pojavno okno za prenos želenih podatkov.

### **OPOMBA**

- $\overline{\,\cdot\,}$  Da bo osebni računalnik lahko zaznal napravo, morate vanj namestiti qonilnik za platformo LG Android.
- • Preverite zahteve za uporabo možnosti **Medijska naprava (MTP)**.

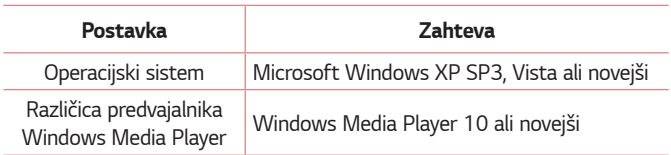

## **LG Bridge**

LG Bridge je aplikacija za priročno upravljanje slik, glasbe, videoposnetkov, dokumentov in drugih vsebin, shranjenih v LG-jevi napravi, v osebnem računalniku. Omogoča tudi posodabljanje programske opreme naprave in varnostno kopiranje datotek, kot so stiki in slike, v osebnem računalniku.

#### **OPOMBA**

- • Podrobna navodila o uporabi aplikacije LG Bridge si po namestitvi in odprtju programa lahko ogledate v meniju Pomoč.
- • Podprte funkcije se lahko razlikujejo glede na napravo.
- Enotni LG-jev gonilnik USB je program, potreben za povezavo LG-jeve naprave z osebnim računalnikom. Samodejno se namesti ob namestitvi aplikacije LG Bridge.

## **Funkcije aplikacije LG Bridge**

- · Vsebino iz naprave lahko prek omrežja Wi-Fi ali podatkovne povezave upravljate v osebnem računalniku.
- • Varnostno kopirajte in obnovite podatke naprave prek UsB-ja.
- · Posodobite programsko opremo naprave v osebnem računalniku prek UsB-ja.

## **Prenos programske opreme LG Bridge**

- **1** Pojdite na www.lg.com.
- **2** Tapnite qumb Išči in vnesite ime modela, da poiščete model.
- **3** izberite podatke o modelu in kliknite **Pojdi**.
- **4** Pomaknite se navzdol, izberite zavihek **Sinhronizacija z osebnim računalnikom** > **Windows** ali **Mac OS** > **Prenos**, da prenesete LG Bridge.

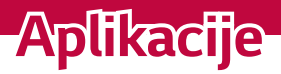

<u> Andrew Maria (1985)</u>

<u> Album a shekara ta 1989 a shekara ta 1981 a shekara ta 1981 a shekara ta 1981 a shekara ta 1981 a 1981 a 198</u>

<u> Timber ay na sa barang ang pag</u>

## **Namestitev in odstranjevanje aplikacij**

V trgovini Play Store lahko brskate po brezplačnih in plačljivih aplikacijah.

### **Odpiranje aplikacije Play Store**

Tapnite  $\bigcap$  >  $\oplus$  >  $\triangleright$  .

### **Odpiranje zaslona s podatki o aplikaciji**

Med brskanjem po trgovini Play store kadarkoli tapnite aplikacijo in odprl se bo zaslon s podatki.

Zaslon s podatki o aplikaciji vsebuje, opis, ocene, komentarje in druge informacije o aplikaciji. Na tem zaslonu lahko aplikacijo prenesete, namestite, odstranite, ocenite in še več.

## **Odstranjevanje aplikacij**

- **1** Tapnite > > > zavihek **Splošno** > **Aplikacije**.
- 2 Ko se prikažejo vse aplikacije, poiščite in izberite aplikacijo, ki jo želite odstraniti.
- **3** Tapnite **Odstrani**.

## **Klici**

Nemoteno lahko opravljate klice po celotnem območju.

## **Klicanje**

- **1** Tapnite  $\bigcap$   $\setminus$  **L**.
- **2** S tipkovnico vnesite številko. Če želite številko izbrisati, tapnite  $\cdot$  **x**.
- **3** Po vnosu številke tapnite **za klicanie**.
- 4 Če želite klic končati, tapnite

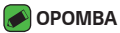

 $\cdot$  Za vnos znaka "+" za klice v tujino pridržite  $\boxed{0+}$ .

## **Klicanje stikov**

- **1** Tapnite  $\mathbb{O} \times \mathbb{O}$ .
- **2** Pomaknite se po seznamu stikov. Lahko tudi vnesete ime stika v iskalno polje ali se pomaknete vzdolž abecede na desnem robu zaslona.
- **3** Na prikazanem seznamu tapnite stik, ki ga želite poklicati.

## **Sprejem in zavrnitev klica**

- $\cdot$  Če želite sprejeti dohodni klic, podrsnite  $\bullet$  v katero koli smer.
- $\cdot$  Če želite zavrniti dohodni klic, podrsnite  $\bullet$  v katero koli smer.

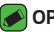

#### **OPOMBA**

 $\cdot$  Če želite zavrniti klic in klicatelju poslati sporočilo, podrsnite

## **Drugi klic**

- 1 Med prvim klicem tapnite > **Dodaj klic** in vnesite številko.
- **2 Tapnite . Coba klica bosta prikazana na zaslonu za klice. Prvi klic bo** zaklenien in zadržan.
- **3** Tapnite prikazano številko, če želite preklopiti med klicema. Ali tapnite  $\uparrow$ , da začnete konferenčni klic.
- **4** Če želite končati oba klica, tapnite **.**

### **OPOMBA**

• Vsak opravljen klic se zaračuna.

## **Ogled dnevnikov klicev**

- **1** Tapnite  $\bigcap$  >  $\left\{ \mathbf{C} \right\}$  > zavihek **Zgodovina klicev**.
- 2 Ogledate si lahko seznam vseh odhodnih, prejetih in zgrešenih klicev.

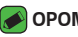

#### **OPOMBA**

- $\overline{\,\cdot\,}$  Tapnite kateri koli vnos v dnevniku klicev, da si oqledate datum, čas in trajanje klica.
- Če želite izbrisati vse zabeležene elemente, tapnite **· > Izbriši vse**.

## **Spreminjanje nastavitev klicev**

Nastavite lahko vse klicne nastavitve, na primer posredovanje klica, in druge posebne funkcije, ki jih omogoča ponudnik storitev.

- **1** Tapnite  $\bigcirc$   $\setminus$   $\setminus$ .
- **2** Tapnite > **Nastavitve klicev** in konfigurirajte želene možnosti.

## **Imenik**

V napravo lahko dodate kontakte in jih sinhronizirate s kontakti v svojem Googlovem računu ali drugih računih, ki podpirajo sinhronizacijo kontaktov.

## **Iskanje stika**

- **1** Tapnite  $\bigcap$  >  $\bigcap$ .
- **2** Tapnite **Iskanje kontakta** in s tipkovnico vnesite ime stika. Zadetki se prikažejo, ko začnete z vnašanjem.

## **Dodajanje novega stika**

- **1** Tapnite  $\bigcap$   $\setminus$   $\setminus$ .
- 2 Vnesite številko novega stika.
- **3** Tapnite > **Dodaj nove kontakte** > **Nov kontakt**.
- **4** Če želite novemu stiku dodati fotografijo, tapnite ikono slike. Izberite **Fotografiraj** ali **Izberite iz galerije**.
- **5** Vnesite želene podatke o stiku.
- **6** Tapnite **SHRANI**.

## **Priljubljeni stiki**

Stike, ki jih pogosto kličete, lahko dodate med priljubljene.

### **Dodajanje stika med priljubljene**

- **1** Tapnite  $O$  >  $\Omega$ .
- **2** Tapnite stik, da si ogledate podrobnosti.
- **3** Tapnite zvezdico zgoraj desno na zaslonu. Zvezdica se obarva rumeno.

### **Odstranjevanje stika s seznama priljubljenih**

- **1** Tapnite  $\bigcap$  >  $\bigcirc$  > zavihek **Priljubliene**.
- **2** izberite stik, da si ogledate podrobnosti.
- **3** Tapnite rumeno zvezdico zgoraj desno na zaslonu. Zvezdica se obarva temno in stik je odstranjen s seznama priljubljenih.

## **Ustvarjanje skupine**

- **1** Tapnite  $O \geq 1$  > zavihek **Skupine**.
- **2** Tapnite > **Nova skupina**.
- **3** Vnesite ime za novo skupino. Za novo ustvarjeno skupino lahko nastavite tudi posebno melodijo.
- **4** Če želite dodati stike v skupino, tapnite **Dodaj člane** in nato **DODAJ**.
- **5** Tapnite **SHRANI**, da skupino shranite.

### **OPOMBA**

 $\cdot$  Če skupino izbrišete, se stiki, dodeljeni tej skupini, ne izgubijo. Ostanejo na seznamu stikov.

## **Sporočila**

Naprava združuje sporočila SMS in MMS v enem intuitivnem in preprostem meniju.

### **OPOMBA**

• Vsako poslano sporočilo se lahko zaračuna. Posvetujte se s ponudnikom storitev.

## **Pošiljanje sporočil**

- **1** Tapnite  $\bigcap$  >  $\Box$  >  $\bigoplus$
- **2** Tapnite **in** in nato v imeniku izberite enega ali več vnosov. ALi

Vnesite ime ali številko stika v polje Za. Med vnašanjem imena stika se prikazujejo ustrezni stiki. Lahko tapnete ponujenega prejemnika in dodate več kot en stik.

- **3** Tapnite besedilno polje in začnite vnašati sporočilo.
- 4 Tapnite : da odprete meni z možnostmi. Izberite katero koli razpoložljivo možnost.
- **5** Če želite sporočilu priložiti datoteko, tapnite  $\mathscr D$ .
- **6** Tapnite **Pošlji**, da pošljete sporočilo.

## **Klepet**

Sporočila, izmenjana z drugo osebo, je mogoče prikazati kronološko za lažji pregled in iskanje pogovorov.

## **Spreminjanje nastavitev sporočil**

Nastavitve sporočil v napravi so vnaprej določene, zato lahko takoj začnete pošiljati sporočila. Če želite, lahko nastavitve prilagodite.

 $\cdot$  Tapnite  $\bigcap$  >  $\bigcap$   $\bigcap$   $\bigcap$  >  $\bigcap$  > **Nastavitve**.

## **Fotoaparat**

s fotoaparatom ali videokamero lahko posnamete in izmenjujete slike in videoposnetke.

 $\cdot$  Tapnite  $\bigcirc$  >  $\circledcirc$  >  $\circledcirc$ .

## **Fotografiranje**

- **1** Glejte zaslon in izberite motiv.
- **2** Kvadrat okrog motiva pomeni, da je fotoaparat izostril sliko.
- **3** Tapnite  $\left[9\right]$ , da fotografirate. Slika se samodejno shrani v aplikacijo Galerija.

### **Možnosti fotoaparata v iskalu**

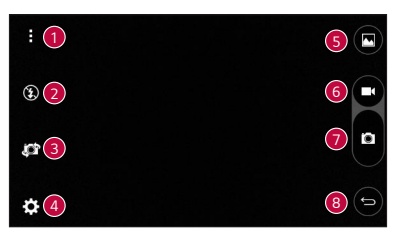

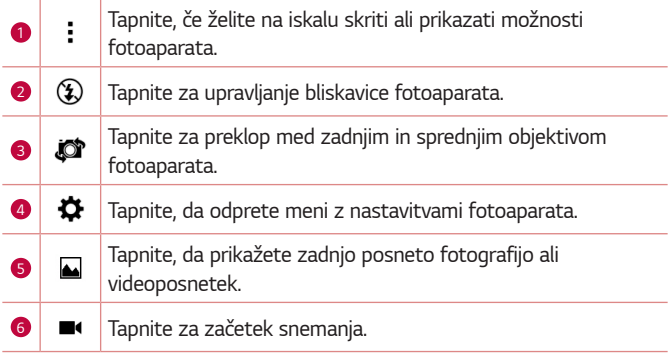

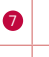

**1** Tapnite za fotografiranje.

 $\bullet$   $\Rightarrow$  Tapnite za izhod iz fotoaparata.

#### **OPOMBA**

· Pred fotografiranjem očistite zaščitni pokrov objektiva s krpo iz mikrovlaken. Pokrov objektiva s prstnimi odtisi lahko povzroči zamegljene slike z učinkom "svetniškega sija".

### **Uporaba naprednih nastavitev**

V iskalu fotoaparata tapnite  $\bigotimes$ , da se prikažejo napredne možnosti. Tapnite posamezno ikono, da prilagodite naslednje nastavitve fotoaparata.

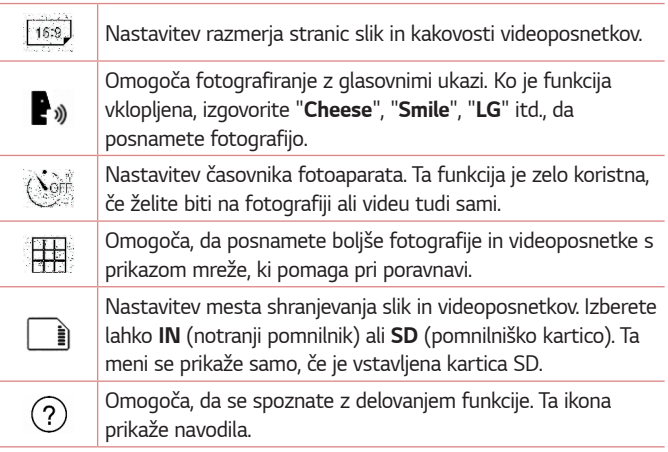

## **Po zajemu fotografije**

Če si želite ogledati nazadnje posneto fotografijo, tapnite sličico na dnu zaslona.

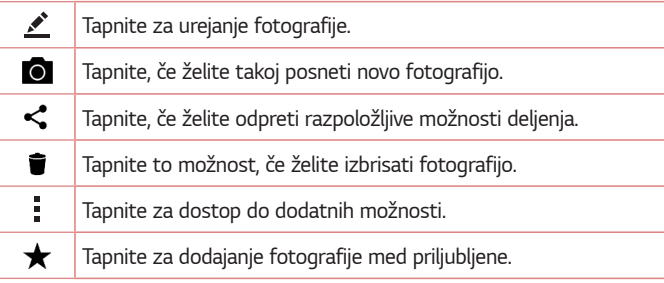

### **Snemanje videoposnetka**

- **1** Tapnite  $\mathbb{O}$  >  $\circledcirc$  >  $\bullet$ .
- **2** Glejte zaslon in izberite motiv.
- **3** Tapnite  $\left( \blacksquare \right)$ , da začnete snemati videoposnetek. Dolžina posnetka je prikazana na vrhu zaslona.

### **OPOMBA**

- $\overline{\cdot}\,$  Če želite med snemanjem videoposnetka posneti fotografijo, tapnite  $\left(\overline{\mathbf{o}}\right)$ .
- **4** Tapnite  $\left| \cdot \right|$ , da začasno prekinete snemanje videoposnetka. Če želite nadaljevati snemanje, tapnite  $\left| \cdot \right|$ .

#### ALi

Za konec snemanja tapnite  $\textcircled{\textsf{F}}$ ). Videoposnetek se samodejno shrani v aplikacijo Galerija.

## **Po končanem snemanju**

Če si želite ogledati nazadnje posneti videoposnetek, tapnite sličico videoposnetka na dnu zaslona.

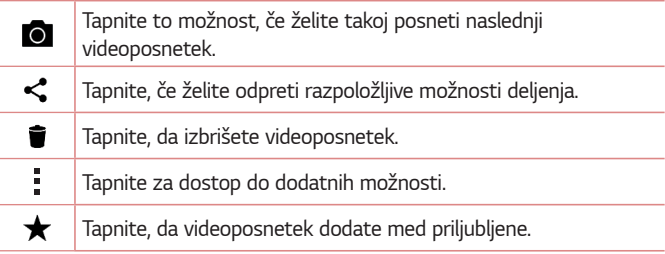

## **Galerija**

V aplikaciji Galerija so prikazane slike in videoposnetki, ki ste jih shranili, vključno s tistimi, ki ste jih posneli z aplikacijo Fotoaparat, in tistimi, ki ste jih prenesli iz spleta ali z drugih lokacij.

- **1** Tapnite  $\bigcirc$  >  $\bigcirc$  >  $\bigcirc$
- **2** Tapnite album, da ga odprete in si ogledate njegovo vsebino. slike in videoposnetki v albumu so prikazani v časovnem zaporedju.
- **3** Tapnite sliko v albumu, da si jo ogledate.

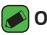

#### **OPOMBA**

- · Glede na nameščeno programsko opremo nekatere oblike zapisa datotek ne bodo podprte.
- • Nekatere datoteke zaradi njihovega kodiranja ne bodo predvajanje pravilno.
- $\cdot$  Če je datoteka večja od razpoložljivega prostora v pomnilniku, lahko ob odpiranju pride do napake.

## **Ogled slik**

Galerija prikaže vaše fotografije v mapah. Ko druga aplikacija, na primer E-pošta, shrani fotografijo, se samodejno ustvari mapa za prenos, v katero se shrani fotografija. Podobno z zajemom posnetka zaslona samodejno ustvarite mapo za posnetke zaslona.

slike so prikazane po datumih, na katere so bile ustvarjene. izberite sliko, da jo prikažete na celem zaslonu. Če si želite ogledati naslednjo ali prejšnjo sliko, se pomaknite levo ali desno.

## **Urejanje fotografij**

Med ogledom fotografije tapnite  $\rightarrow$ .

### **Nastavitev ozadja**

Med ogledom fotografije tapnite **: > Sliko nastavi za**, če želite sliko nastaviti kot ozadje ali jo dodeliti stiku.

## **Povečevanje in pomanjševanje**

Če želite povečati sliko, uporabite enega od teh načinov:

- · Za povečavo dvotapnite kjer koli.
- $\cdot$  Za povečanie tapnite z dvema prstoma na katero koli mesto na fotografiji in ju razprite. Za pomanjšanje približajte prsta ali dvotapnite sliko.

## **Predvajanje videoposnetka**

- **1** Tapnite  $\mathbb{O} \times \oplus \times \mathbb{A}$ .
- 2 Izberite videoposnetek, ki si ga želite ogledati.

### **Možnosti videoposnetkov**

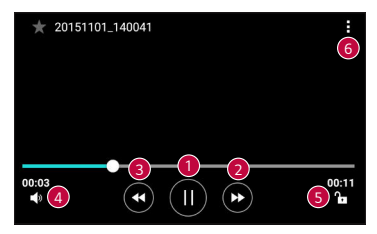

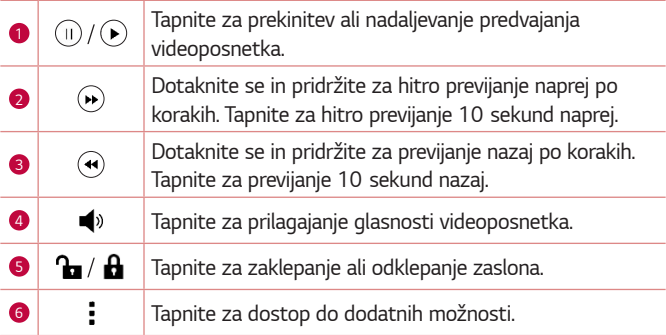

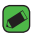

#### **OPOMBA**

- $\overline{\,\cdot\,}$  Med predvajanjem videoposnetka podrsnite po desni strani zaslona navzgor ali navzdol, da prilagodite zvok.
- • Med predvajanjem videoposnetka podrsnite po levi strani zaslona navzgor ali navzdol, da prilagodite svetlost.
- Med predvajanjem videoposnetka podrsnite s prstom levo ali desno (ali obratno) za previjanje naprej ali nazaj.

## **Brisanje fotografij/videoposnetkov**

Uporabite enega od teh načinov:

- $\cdot$  V mapi tapnite  $\blacksquare$ , izberite fotografije ali videoposnetke in tapnite **IZBRIŠI**.
- $\cdot$  Med ogledom fotografije tapnite  $\blacksquare$ .

## **E-pošta**

Aplikacijo E-pošta lahko uporabljate za branje e-pošte ponudnikov, ki niso Gmail. Aplikacija E-pošta podpira naslednie vrste računov: POP3, IMAP, Microsoft Exchange (za poslovne uporabnike) in druge račune.

 $\cdot$  Tapnite  $\bigcirc$  >  $\circledast$  >  $\circledast$ .

### **Dodajanje računa**

Ko prvič odprete aplikacijo E-pošta, se odpre čarovnik za namestitev za pomoč pri dodajanju e-poštnega računa. E-poštni račun lahko dodate tudi z uporabo aplikacije **Nastavitve**.

• Tapnite > > > zavihek **Splošno** > **Računi in sinhronizacija** > **DODAJ RAČUN** > **E-pošta**.

## **Upravljanje map računa**

• Tapnite > **Pokaži vse mape**.

Vsak račun ima mape Prejeto, Poslano, Osnutki in Pokaži vse. Glede na možnosti, ki jih podpira ponudnik računa, imate lahko še druge mape.

## **Sestavljanje in pošiljanje e-pošte**

- 1 Tapnite **.**
- **2** Vnesite naslov želenega prejemnika sporočila. Med vnašanjem besedila so prikazani ujemajoči naslovi iz imenika. Več naslovov ločite s podpičji.
- **3** Če želite kopijo sporočila poslati tudi drugim (skritim) prejemnikom, tapnite polje **Kp/Skp**.
- 4 Tapnite polje za sporočilo in vnesite sporočilo.
- 5 Pridržite besedilno polje, da uredite izbrane besede (Krepko/Ležeče/ Podčrtano/Barva).
- **6** Tapnite , da pripnete datoteko, ki jo želite poslati skupaj s sporočilom.
- **7** Za pošiljanje sporočila tapnite  $\geqslant$ .

### **Spreminjanje splošnih nastavitev e-pošte**

• Tapnite > **Nastavitve** > **Splošne nastavitve**.

### **Brisanje e-poštnega računa**

• Tapnite > **Nastavitve** > > **Odstrani račun** > Izberite račun, ki ga želite izbrisati > **ODSTRANI** > **DA**.

## **Glasba**

Naprava ima predvajalnik glasbe, s katerim lahko predvajate vse svoje najljubše skladbe.

### **OPOMBA**

- $\stackrel{\text{\sf \tiny T}}{.}$  Glede na nameščeno programsko opremo nekatere oblike zapisa datotek ne bodo podprte.
- $\cdot$  Če je datoteka večja od razpoložljivega prostora v pomnilniku, lahko ob odpiranju pride do napake.
- · Avtorske pravice za glasbene datoteke so lahko zaščitene z mednarodnimi pogodbami in državnimi zakoni o avtorskih pravicah. Zato je morda treba za razmnoževanje ali kopiranje glasbe pridobiti dovoljenje ali licenco. V nekaterih državah zakonodaja prepoveduje zasebno kopiranje avtorsko zaščitenega materiala. Pred prenosom ali kopiranjem datoteke preverite zadevno državno zakonodajo o uporabi takega gradiva.

## **Predvajanje skladbe**

- **1** Tapnite  $\bigcap$  >  $\bigoplus$  >  $\bigcap$
- **2** izberite zavihek za kategorijo glasbe na vrhu zaslona.
- **3** Tapnite skladbo, ki jo želite predvajati.

## **Možnosti predvajalnika glasbe**

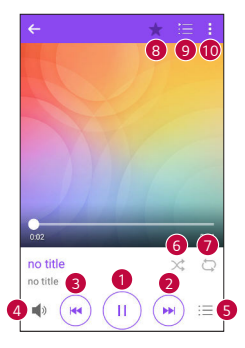

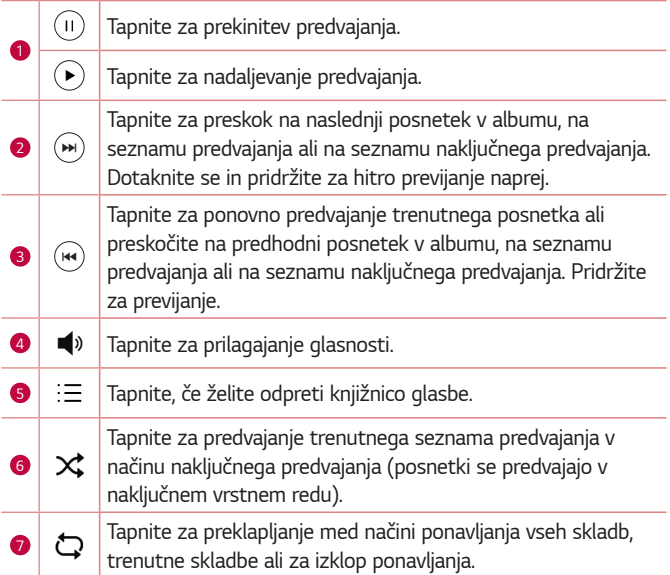

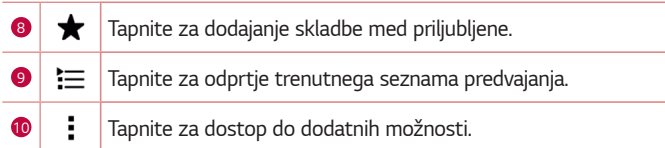

## **Ura**

Aplikacija Ura omogoča dostop do funkcij Alarmi, Časovnik, Svetovna ura in Štoparica. Do teh funkcij dostopate tako, da tapnete zavihke na vrhu zaslona oziroma tako da povlečete vodoravno čez zaslon.

 $\cdot$  Tapnite  $\bigcap$   $\rangle$   $\oplus$   $\rangle$   $\cong$ .

### **Alarmi**

Zavihek Alarmi vam omogoča nastavitev alarmov.

- **1** Tapnite zavihek **Alarmi**.
- 2 Za dodajanje novega albuma tapnite  $(+)$ .
- **3** Prilagodite nastavitve in tapnite **SHRANI**.

#### **OPOMBA**

· Tapnete lahko tudi obstoječi alarm in ga uredite.

## **Časovnik**

Zavihek Časovnik vas lahko z zvočnim signalom opozori, ko preteče določen čas.

- **1** Tapnite zavihek **Časovnik**.
- **2** Nastavite želeni čas v časovniku.
- **3** Če želite sprožiti časovnik, tapnite **Začni**.
- **4** Če želite ustaviti časovnik, tapnite **Ustavi**.

### **Svetovna ura**

Svetovna ura omogoča preprosto preverjanje trenutnega časa v drugih mestih po svetu.

- **1** Tapnite zavihek **Svetovna ura**.
- **2** Tapnite  $\left( \cdot \right)$  in izberite želeno mesto.

## **Štoparica**

Zavihek Štoparica omogoča uporabo naprave kot štoparice.

- **1** Tapnite zavihek **Štoparica**.
- 2 Tapnite Začni, da zaženete štoparico.
	- • Tapnite **Krog**, če želite zabeležiti čase krogov.
- **3** Tapnite *Ustavi*, da ustavite štoparico.

## **Kalkulator**

Aplikacija Kalkulator vam omogoča izvajanje računskih operacij z uporabo standardnega ali znanstvenega računala.

- **1** Tapnite  $\bigcirc$  >  $\oplus$  >  $\leftarrow$
- 2 Za vnos številk tapnite qumbe s številkami.
- **3** Za preproste izračune tapnite želeno funkcijo  $(+, -, x)$ ali ÷) in nato =.

#### **OPOMBA**

 $\cdot$  Za zapletenejše izračune tapnite  $\cdot$ .

## **Koledar**

Aplikacija Koledar omogoča, da sledite svojemu urniku.

- **1** Tapnite  $\bigcap$  >  $\oplus$  >  $\bigcap$
- **2** Izberite datum in nato tapnite .
- **3** Vnesite podrobnosti dogodka in tapnite **SHRANI**.

## **Opravila**

V napravi lahko registrirate opravila, da boste lahko enostavno upravljali urnike.

- **1** Tapnite  $O$  >  $\textcircled{\scriptsize{\textcircled{\tiny{\textcirc}}}}$  > **Opravila**.
- **2** Tapnite  $\leftarrow$ , da dodate opravilo.
- **3** Vnesite podrobnosti opravila in nato tapnite **SHRANI**.

## **Diktafon**

Aplikacija Diktafon snema zvočne posnetke, ki jih lahko uporabite na več načinov.

## **Snemanje zvoka ali glasu**

- **1** Tapnite  $\bigcap$  >  $\oplus$  >  $\bigcup$ .
- **2** Tapnite  $\left( \cdot \right)$ , da začnete snemanje.
- **3** Tapnite (.), da končate snemanje.
- **4** Tapnite  $\odot$ , da predvajate posnetek.

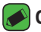

#### **OPOMBA**

 $\overline{\cdot}$  Tapnite  $\circ$  za dostop do posnetkov. Shranjene posnetke lahko poslušate.

## **Prenosi**

s to aplikacijo si lahko ogledate, katere datoteke ste prenesli z aplikacijami.

 $\cdot$  Tapnite  $\bigcap$   $\rangle$   $\oplus$   $\rangle$   $\bigcup$ .

## **FM radio**

Naprava ima vgrajen radio FM, zato lahko svoje najljubše radijske postaje poslušate tudi na poti.

 $\cdot$  Tapnite  $\bigcirc$  >  $\oplus$  >  $\blacksquare$ .

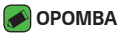

 $\cdot$  Priklopiti morate slušalke, da jih uporabite za anteno.

## **LG Backup**

### **Varnostno kopiranje in obnovitev podatkov naprave**

Priporočamo, da redno ustvarjate in shranjujete varnostno datoteko v notranji pomnilnik, še posebej pred posodabljanjem programske opreme. Če imate v pomnilniku vedno shranjeno aktualno varnostno datoteko, boste lahko obnovili podatke naprave, če jo izgubite, vam jo ukradejo ali pa se pokvari iz nepredvidenega razloga.

Aplikacija LG Backup deluje med LG-jevo napravo ter drugo programsko opremo in operacijskimi sistemi. To pomeni, da lahko ob nakupu nove LG-jeve naprave vanjo varnostno kopirate podatke iz stare naprave.

Če je aplikacija LG Backup že naložena v napravi, lahko varnostno kopirate in obnovite večino podatkov, vključno s prenesenimi in že nameščenimi aplikacijami, zaznamki, koledarskimi vnosi, stiki, nastavitvami osnovnega zaslona in sistemskimi nastavitvami.

### **A** OPOZORILO

· Za zaščito pred nepričakovanim izklopom naprave med postopki varnostnega kopiranja in obnavljanja zaradi prazne baterije jo pred postopkom vedno popolnoma napolnite.

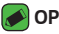

#### *<b>A* OPOMBA

- $\cdot$  Pred obnovitvijo datoteke z varnostno kopijo se izbrišejo vse datoteke, shranjene v napravi. Datoteko z varnostno kopijo kopirajte na drugo mesto.
- • Vsebina varnostne kopije bo prepisala podatke v napravi.

## **Varnostno kopiranje podatkov naprave**

- **1** Tapnite  $O \geq m$
- **2** Izberite želene možnosti.
	- **Kopirajte podatke med napravami** kopiranje podatkov iz stare v novo napravo.
	- · Varnostno kopiraj & povrni varnostno kopirajte podatke ali obnovite vsebino iz varnostne kopije.

## **Googlove aplikacije**

Google ponuja zabavne, družabne in poslovne aplikacije. Za dostop do nekaterih aplikacij boste morda potrebovali Googlov račun.

Za več informacij o aplikaciji odprite meni s pomočjo posamezne aplikacije.

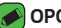

#### OPOMBA

 $\overline{\cdot}\,$  Razpoložljivost aplikacij je odvisna od regije in ponudnika storitev.

### **Google**

Hitro poiščite želeno vsebino na spletu ali v napravi.

### **Chrome**

Iščite informacije in brskajte po spletnih straneh.

### **Gmail**

Pošiljajte ali prejemajte e-poštna sporočila prek storitve Google Mail.

### **Zemljevid**

Poiščite svojo lokacijo na zemljevidu, iščite lokacije in pridobivajte informacije o lokaciji za različna mesta.

### **YouTube**

Oglejte si videoposnetke ali jih ustvarjajte in jih delite z drugimi.

### **Google Drive**

shranjujte vsebino v oblak, dostopajte do nje kjerkoli in jo delite z drugimi.

### **Glasba Play**

Odkrivajte, poslušajte in delite glasbo v napravi.

### **Filmi Play**

Oglejte si videoposnetke, shranjene v napravi, in iz trgovine Play store prenašajte različno vsebino za ogled.

### **Hangouts**

Klepetajte s prijatelji posamezno ali v skupini in med klepetom uporabljajte slike, čustvene simbole in video klice.

### **Google Foto**

Upravljajte fotografije, albume in videoposnetke, ki ste jih shranili v napravo in naložili v Google+.

### **Glasovno iskanje**

Hitro poiščite element, tako da izrečete kliučno besedo ali besedno zvezo.

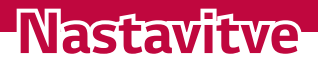

<u> Tanzania (</u>

<u> a shekara ta 1989 a shekara ta 1989 a shekara ta 1981 a shekara ta 1981 a shekara ta 1981 a 1981 a 1981 a 198</u>

<u> Tanzania (h. 1878).</u><br>Nationalista estatubatuaren 18a - Antonio III.a eta Espainiako II.a eta Espainiako II.a eta Espainiako II.a e

## **Dostop do menija z nastavitvami**

Z aplikacijo Nastavitve lahko napravo prilagodite po meri.

### **Odpiranje aplikacije z nastavitvami**

- Tapnite  $\bigcap$  > tapnite in pridržite  $\bigcap$  > Sistemske nastavitve. ALi
- $\cdot$  Tapnite  $\bigcirc$  >  $\textcircled{\scriptsize{\textcircled{\cdots}}}$  >  $\textcircled{\scriptsize{\cdots}}$ .

#### **Prikaz nastavitev**

Tapnite za preklop načina pogleda.

- • **Prikaz v obliki seznama** – pomaknite se navzgor ali navzdol po seznamu.
- Tab pogled podrsnite levo in desno ali tapnite želeni zavihek.

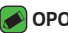

#### **OPOMBA**

• Navodila za izvajanje opravil v tem priročniku temeljijo na nastavitvah privzetega pogleda.

## **Omrežja nastavitve**

### **Wi-Fi**

Znotraj pokritosti brezžične dostopne točke (AP) lahko uporabljate hitri internetni dostop.

Na zaslonu **Nastavitve** tapnite zavihek **Omrežja** > **Wi-Fi**.

- **1** Tapnite  $\circ$  2a vklop Wi-Fi in poiščite razpoložljiva omrežja Wi-Fi.
- 2 Tapnite omrežje, da vzpostavite povezavo z njim.
	- $\cdot$  Če je omrežje zavarovano z ikono ključavnice, morate vnesti varnostni ključ ali geslo.
	- · Vrstica stanja prikazuje ikone, ki označujejo stanje povezave z Wi-Fiomrežjem.

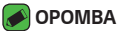

 $\overline{\cdot}\,$  Če ste zunai območja Wi-Fi ali ste Wi-Fi nastavili na Izključeno, se lahko naprava samodejno poveže s spletom z uporabo podatkov, kar lahko povzroči stroške za prenos podatkov.

## **Wi-Fi Direct**

Wi-Fi direct podpira neposredno povezavo med napravami s funkcijo Wi-Fi brez dostopne točke.

• Tapnite > **Napredno Wi-Fi** > **Wi-Fi Direct**.

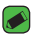

#### **OPOMBA**

 $\cdot$  Ko ste v tem meniju, je vaša naprava vidna ostalim vidnim napravam s funkcijo Wi-Fi Direct y bližini.

### **Bluetooth**

Bluetooth je komunikacijska tehnologija kratkega dosega, ki omogoča brezžično povezavo z raznimi napravami Bluetooth, na primer slušalkami in avtomobilskimi kompleti za prostoročno uporabo, dlančniki, računalniki, tiskalniki in brezžičnimi napravami s povezavo Bluetooth.

#### **OPOMBA**

- · Družba LG ne prevzema odgovornosti za izgubo podatkov, prestrežene podatke ali zlorabo podatkov, ki so bili poslani ali prejeti s funkcijo Bluetooth.
- • Za izmenjavo in prejemanje podatkov uporabljajte preverjene in ustrezno zaščitene naprave.
- $\cdot$  Če so med napravami ovire, se lahko razdalja, na kateri je mogoč prenos podatkov, zmanjša.
- Nekatere naprave, še posebej tiste, ki jih ni testirala ali odobrila družba Bluetooth SIG, morda niso združljive z vašo napravo.

### **Seznanjanje naprave z drugo napravo Bluetooth**

- **1** Na zaslonu **Nastavitve** tapnite zavihek **Omrežja** > **Bluetooth**.
- **2** Tapnite <sup>o</sup>, da vklopite Bluetooth in začnete iskati razpoložljive naprave Bluetooth.
	- $\cdot$  Če želite tudi zaznati vidne naprave v dosegu, tapnite **IŠČI**.

**3** Na seznamu izberite napravo, s katero želite združiti svojo napravo. Ko je seznanjanje doseženo, se vaša naprava poveže z drugo napravo.

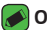

#### **OPOMBA**

- $\overline{\cdot}\,$  Seznanjanje dveh naprav Bluetooth je enkratni postopek. Po vzpostavljenem seznanjanju bosta napravi vedno prepoznali svoje partnerstvo in izmenjevali podatke.
- · Za informacije o načinu združevanja in geslu (običajno 0 0 0 0 štiri ničle) si oglejte dokumentacijo, priloženo napravi Bluetooth.

### **Pošiljanje podatkov prek povezave Bluetooth**

- **1** izberite datoteko ali element, na primer kontakt ali predstavnostno datoteko.
- **2** Izberite možnost pošiliania podatkov prek povezave Bluetooth.
- **3** Iskanje in združevanje z napravo z omogočeno povezavo Bluetooth.

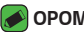

#### **OPOMBA**

 $\cdot$  Zaradi različnih specifikacij in možnosti drugih naprav, združljivih s tehnologijo Bluetooth, se lahko prikaz in postopki razlikujejo, nekatere možnosti, na primer prenos ali izmenjava, pa morda ne delujejo z vsemi napravami, združljivimi s tehnologijo Bluetooth.

### **Prejemanje podatkov prek povezave Bluetooth**

- **1** Na zaslonu **Nastavitve** tapnite zavihek **Omrežja** > **Bluetooth**.
- **2** Tapnite **(b)**, da vklopite Bluetooth.
- **3** Prejeli boste poziv za sprejem poskusa seznanitve s pošiljajočo napravo. izberite **SPREJMI**.

## **Mobilni podatki**

Prikaže porabo podatkov in omejitev prenosa podatkov naprave.

· Tapnite  $\circ$  , da vklopite ali izklopite podatkovno povezavo naprave. To vam omogoča upravljanje prenosa podatkov naprave prek mobilnega omrežja. Namesto tega lahko za prenos podatkov uporabite omrežie Wi-Fi.

### **Nastavitve klicev**

Omogoča konfiguriranje različnih nastavitev klicanja.

Na zaslonu **Nastavitve** tapnite zavihek **Omrežja** > **Nastavitve klicev**.

- Glasovna pošta omogoča izbiro storitve glasovne pošte vašega operaterja.
- **Fiksne številke** omogoča upravljanje in ustvarjanje seznama številk, ki jih je mogoče poklicati iz naprave. Potrebovali boste kodo PIN2, ki jo prejmete od svojega ponudnika storitev. Ko je seznam aktiviran, lahko iz naprave kličete samo številke, ki so na seznamu fiksnih številk.
- **Pojavno okno pri dohodnem klicu** prikaže pojavno okno dohodnega klica med uporabo aplikacije.
- · **Zavrnitev klica** omogoča nastavitev funkcije za zavrnitev klica.
- • **Zavrni s sporočilom** – če želite zavrniti klic, lahko s to funkcijo hitro pošljete sporočilo. To je priročno, če morate zavrniti klic med sestankom.
- · **Posredovanje klica** omogoča nastavitev, kdaj klic posredovati.
- • **Samodejni odgovor** – nastavite čas, po katerem povezana prostoročna naprava samodejno sprejme dohodni klic.
- • **Vibriranje ob povezavi** – vklop vibriranja naprave, ko klicani sprejme klic.
- • **Shrani neznane številke** – omogoča, da po klicu neznane številke dodate med kontakte.
- Gumb za vklop/izklop prekine klic omogoča, da klic prekinete z gumbom za vklop/izklop.
- **Čakajoč klic** omogočite, da lahko z obračanjem naprave utišate dohodne klice.
- **Zapora klicev** zaklenite dohodne, odhodne ali mednarodne klice.
- • **Trajanje klica** – omogoča ogled trajanja različnih klicev.
- **Dodatne nastavitve** spremenite lahko naslednje nastavitve, kot sta **ID klicatelja**, **Čakajoči klic** itd.

## **NFC**

Telefon podpira tehnologijo NFC. NFC (Near Field Communication) je brezžična povezava za dvosmerno komunikacijo med elektronskimi napravami. Deluje na razdalji nekaj centimetrov. V svoji napravi lahko omogočite skupno rabo vsebin v NFC-oznakah ali drugih napravah, ki podpirajo NFC, če jih tapnete s svojo napravo. Če s svojo napravo tapnete NFC-oznake, se bo na vašem zaslonu prikazala njena vsebina. Na zaslonu **Nastavitve** tapnite zavihek **Omrežja** > **Daj v skupno rabo in poveži** > **NFC**.

- **1** Tapnite  $\odot$  , da vklopite NFC.
- 2 Omogoča, da pošljete ali prejmete datoteke tako, da enostavno približate telefon in drugo napravo, ki podpira podatkovni prenos (običajno sme biti med njima do 20 mm), na točki dotika za NFC.
	- **Plačilo na dotik** ko je vklopljena tehnologija NFC, lahko s funkcijo »Plačilo na dotik« enostavno plačujete izdelke tako, da se s telefonom dotaknete bralnika na blagaini. Če telefon nima privzete aplikacije. lahko v trgovini Google Play poiščete druge ustrezne plačilne aplikacije.

## **Android Beam**

Ko je funkcija vklopljena, lahko vsebino aplikacije prenesete v drugo napravo NFC tako, da napravi držite blizu skupaj. Napravi postavite skupaj (običajno hrbet ob hrbet) in nato tapnite svoj zaslon. Aplikacija določi, kaj se prenese.

Na zaslonu **Nastavitve** tapnite zavihek **Omrežja** > **Daj v skupno rabo in poveži** > **Android Beam**.

- **1 Tapnite <sup>o</sup> za vklop funkcije Android Beam (vklopite Android Beam v** obeh napravah).
- 2 Izberite zaslon ali datoteke, ki jih želite deliti (npr. slike iz aplikacije Galerija).
- **3** Pridržite napravi drugo ob drugi.
- 4 Potem ko ste skrčili zaslon, tapnite zaslon, ki ga želite poslati (posamezna aplikacija ugotovi, kaj je poslano oz. prejeto).

## **Tiskanje**

Omogoča tiskanie vsebine določenih zaslonov (na primer spletnih strani, prikazanih v brskalniku Chrome) s tiskalnikom, ki je povezan v isto omrežje Wi-Fi kot naprava Android.

Na zaslonu **Nastavitve** tapnite zavihek **Omrežja** > **Daj v skupno rabo in poveži** > **Tiskanje**.

### **Tiskanje prek brezžičnega tiskalnika**

- **1** izberite vsebino, na primer sliko ali dokument.
- **2** Tapnite > **Tiskaj** > > **Vsi tiskalniki ...** in nato izberite tiskalnik.

## **USB prenašanje**

Omogoča deljenje spletne povezave z računalnikom prek kabla USB.

- 1 S kablom USB povežite napravo in osebni računalnik.
- **2** Na zaslonu **Nastavitve** tapnite zavihek **Omrežja** > **Posredujem**.
- **3** Tapnite  $\circ$  , da vklopite USB prenašanje.

## **Wi-Fi Vroča točka**

Z napravo lahko tudi omogočite širokopasovno povezavo. Ustvarite dostopno točko in daite povezavo v skupno rabo.

#### Na zaslonu **Nastavitve** tapnite zavihek **Omrežja** > **Posredujem**.

- 1 Tapnite <sup>o</sup> , da vklopite Wi-Fi Vročo točko.
- 2 Tapnite Nastavljanje vroče točke Wi-Fi, če želite spremeniti SSID, vrsto zaščite, geslo in druge možnosti dostopne točke.

## **Internetna povezava preko Bluetootha telefona**

Omogoča povezavo z drugimi napravami prek Bluetootha.

- • Na zaslonu **Nastavitve** tapnite zavihek **Omrežja** > **Posredujem**.
- · Tapnite  $\odot$  ), da vklopite internetno povezavo prek Bluetootha naprave za deljenje povezave prek Bluetootha.

## **V letalu**

Omogoča, da uporabliate mnoge funkcije naprave, kot so igre in glasba, kadar ste na območju, kjer je telefoniranje oziroma uporaba podatkov prepovedana. Ko je nastavljen način V letalu, naprava ne omogoča dohodnih in odhodnih klicev in ne more dostopati do spletnih podatkov. Na zaslonu **Nastavitve** tapnite zavihek **Omrežja** > **Več** > **V letalu**.

## **Mobilna omrežja**

V tem meniju lahko konfigurirate različne omrežne nastavitve naprave, kot so **Omrežni način**, **Imena dostopnih točk** itd. Na zaslonu **Nastavitve** tapnite zavihek **Omrežja** > **Več** > **Mobilna** 

**omrežja**.

### **VPN**

Z napravo lahko dodajate, nastavljate in upravljate z navideznimi zasebnimi omrežji (VPN), ki vam omogočajo povezavo in dostop do virov znotraj zavarovanega lokalnega omrežja, kot je na primer vaše službeno omrežje. Na zaslonu **Nastavitve** tapnite zavihek **Omrežja** > **Več** > **VPN**.

## **Nastavitve Zvok in Obvestilo**

Omogoča spreminjanje nastavitev različnih zvokov naprave.

Na zaslonu **Nastavitve** tapnite zavihek **Zvok in Obvestilo**.

- · **Zvočni profili** omogoča nastavitev zvočnega profila naprave.
- $\cdot$  **Glasnost** spremenite nastavitve glasnosti naprave, da jih prilagodite svojim potrebam in okolju.
- · Melodija -omogoča nastavitev melodije zvonjenja za klice. Melodije zvonjenja lahko tudi dodajate ali brišete.
- · **ID melodije zvonjenja** omogoča nastavitev melodij zvonjenja na podlagi telefonske številke dohodnega klica.
- **Uporabi zvok in vibriranje** nastavite, da naprava ob prejemu klicev ne le predvaja melodijo, ampak tudi vibrira.
- • **Vrsta vibriranja** – omogoča izbiro vrste vibriranja.
- **Ne moti** omogoča nastavitev urnika, kdaj ne želite, da vas motijo obvestila. Z nastavitvijo Samo prednostno omogočite, da vas določene funkcije smejo zmotiti.
- · **Zakleni zaslon** omogoča vam, da izberete, ali želite, da se na zaklenjenem zaslonu obvestila prikažejo ali skrijejo.
- **Aplikacije** Omogoča nastavitev obvestil za posamezne aplikacije, vključno s preprečevanjem prikazovanja obvestil in nastavitvijo stopnje prioritete.

## **Več nastavitev**

Omogoča druge nastavitve zvoka in obvestil.

Na zaslonu **Nastavitve** tapnite **Zvok in Obvestilo** > **Več**.

- **Zvoki obvestil** omogoča nastavitev zvoka obvestil. Zvoke obvestil lahko tudi dodajate ali brišete.
- · **Vibriranje ob dotiku** omogočite, če želite, da naprava zavibrira ob pritisku gumbov na dotik na osnovnem zaslonu in pri drugih opravilih v uporabniškem vmesniku.
- • **Zvočni učinki** – v tem meniju izberete, ali naj se ob tapu števk na številčnici, izbiri možnosti zaslona ipd. predvajajo toni.
- • **Obvestila sporočil/glasovnih klicev** – omogoča, da naprava samodejno prebere dohodne klice in sporočila.

## **Nastavitve Zaslon**

## **Osnovni zaslon**

Omogoča nastavitve začetnega zaslona.

Na zaslonu **Nastavitve** tapnite zavihek **Zaslon** > **Osnovni zaslon**.

- **Izberi dom** izbere želeno temo na osnovnem zaslonu.
- · **Tema** nastavite temo zaslona naprave. Nove teme lahko prenesete iz aplikacije LG smartWorld.
- **Ozadje** nastavite ozadje osnovnega zaslona.
- • **Učinek zaslona** – izberete lahko vrsto učinka, ki se prikaže, ko povlecite z enega zaslona osnovnega zaslona na naslednjega.
- • **Omogoči ponavljanje domačega zaslona** – omogočite za neprekinjeno krožno pomikanje osnovnih zaslonov (vrnitev z zadnjega neposredno na prvi zaslon).
- **Pomoč** prikaže informacije v zvezi z osnovnim zaslonom.

### **Zakleni zaslon**

Omogoča nastavitve za zaklenjen zaslon.

Na zaslonu **Nastavitve** tapnite zavihek **Zaslon** > **Zakleni zaslon**.

- · **Izberite zaslon zaklepa** nastavitev vrste zaklepanja zaslona za zaščito naprave.
- **Smart Lock** s to nastavitvijo naprava ostane odklenjena, kadar jo uporabljate z zaupanja vredno napravo ali na zaupanja vrednem kraju. Za več informacij si oglejte razdelek **Smart Lock** v poglavju **Zaklepanje in odklepanje naprave**.
- **Ozadje** izberite ozadje za prikaz na zaklenjenem zaslonu.
- **Bližnjice** omogoča določitev bližnjic na zaklenjenem zaslonu.
- • **Stik v primeru izgube telefona** – omogoča, da se v primeru, da napravo izgubite, na zaklenjenem zaslonu prikažejo podatki o lastniku.
- **Časovnik zaklepa** omogoča nastavitev časa pred trenutkom, ko se zaslon samodejno zaklene, potem ko je prišlo do časovne omejitve zaslona.
- • **Tipka za vklop se takoj zaklene** – označite, da se takoj po pritisku tipke za vklop/izklop/zaklepanje zaklene zaslon. Ta nastavitev preglasi nastavitev časovnika zaklepa.

### **Tipke na dotik na začetnem zaslonu**

Nastavite qumbe na dotik na začetnem zaslonu, prikazane na dnu vsakega zaslona. Nastavite, kateri qumbi naj bodo prikazani, njihov položaj v vrstici in njihov videz.

Na zaslonu **Nastavitve** tapnite zavihek **Zaslon** > **Tipke na dotik na začetnem zaslonu**.

## **Več nastavitev zaslona**

Omogoča druge nastavitve zaslona. Na zaslonu **Nastavitve** tapnite zavihek **Zaslon**.

- • **Vrsta pisave** – izberite želeno vrsto pisave.
- • **Velikost pisave** – izberite želeno velikost pisave.
- **Svetlost** prilagodite svetlost zaslona z drsnikom.
- • **Samodejni zasuk zaslona** – nastavite samodejni preklop usmerjenosti ob obračanju naprave.
- **Čas izteka zaslona** nastavite zapoznitev, preden se zaslon samodejno izklopi.
- **Sanjarjenje** izberite ohranjevalnik zaslona, ki naj bo prikazan, kadar je naprava v načinu mirovanja, ko je na priključni postaji in/ali se polni.
- • **Umerjanje senzorja gibanja** – omogoča vam, da izboljšate točnost nagiba in hitrost senzorja.

## **Splošno nastavitve**

## **Jezik in tipkovnica**

Omogoča spreminjanje nastavitev vnosa teksta.

izberite jezik za besedilo v napravi in za konfiguracijo tipkovnice na zaslonu, vključno z besedami, ki ste jih dodali v slovar.

Na zaslonu **Nastavitve** tapnite zavihek **Splošno** > **Jezik in tipkovnica**.

- · Jezik izberite jezik, ki ga želite uporabljati v napravi.
- $\cdot$  **Izbrana tipkovnica** izbira trenutne vrste tipkovnice.
- **Tipkovnica LG** spremenite nastavitve tipkovnice LG.
- $\cdot$  **Googlova stor. za glasov. vnos** omogočite, če želite za vnos podatkov izbrati Glasovno tipkanje Google. Za spreminjanje nastavitev Glasovnega tipkanja Google tapnite ikono Nastavitve.
- • **Prebiranje besedila** – tapnite, da nastavite želeni mehanizem ali splošne nastavitve za prebiranje besedila.
- **Hitrost kazalca** prilagodite hitrost kazalca.
- **Zrcali tipke** zamenjajte gumba miške za uporabo primarnega gumba na desni strani.

## **Lokacija**

Če vklopite lokacijsko storitev, naprava ugotovi vašo približno lokacijo z omrežjem Wi-Fi in omrežji naprave. Če izberete to možnost, se pojavi vprašanje, ali se strinjate, da Google uporabi vašo trenutno lokacijo pri zagotavljanju teh storitev.

Na zaslonu **Nastavitve** tapnite zavihek **Splošno** > **Lokacija**.

- **Način** nastavi način, na katerega se ugotovijo informacije o vaši trenutni lokaciji.
- **Fotoaparat** omogočite, da označite fotografije ali videoposnetke z njihovimi lokacijami.
- • **Google Zgodovina lokacij** – omogoča, da izberete nastavitve informacij o lokaciji, do katerih dostopa Google in njegovi izdelki.

## **Računi in sinhronizacija**

Z uporabo tega menija lahko dodate, odstranite in upravljate svoj Googlov račun in druge podprte račune. S temi nastavitvami tudi upravljate, kako in ali vse aplikacije pošiljajo, prejemajo in sinhronizirajo podatke po lastnem urniku in ali lahko vse aplikacije samodejno sinhronizirajo uporabniške podatke.

Gmail™, Koledar in druge aplikacije imajo lahko tudi svoje nastavitve, ki upravljajo način sinhroniziranja podatkov; za podrobnosti si oglejte razdelke o teh aplikacijah.

Na zaslonu **Nastavitve** tapnite zavihek **Splošno** > **Računi in sinhronizacija**.

- **Samodejno sinhroniziraj podatke** to možnost omogočite, da samodejno sinhronizirate vse račune, ki ste jih dodali v napravo.
- **RAČUNI** prikaže vse dodane račune. Tapnite račun, ki si ga želite ogledati in/ali ga spreminjati.
- **DODAJ RAČUN** tapnite za dodajanje novega računa.

### **Dostopnost**

V možnosti Nastavitve dostopnosti lahko konfigurirate vtičnike za dostop, ki so nameščeni v napravi.

Na zaslonu **Nastavitve** tapnite zavihek **Splošno** > **Dostopnost**.

- • **Vid** – nastavi možnosti za slabovidne osebe.
	- **TalkBack** omogoča nastavitev funkcije Talkback, ki slabovidnim osebam pomaga z zagotavljanjem govornih povratnih informacij.
	- **Obvestila sporočil/glasovnih klicev** omogočite za poslušanie samodejnih govornih opozoril o dohodnih klicih in sporočilih.
	- **Odtenki zaslona** omogočite, če želite nastaviti temnejši kontrast zaslona.
	- Velikost pisave nastavi velikost pisave.
	- **Povečava na dotik** s trotapom na zaslon omogoča povečevanje in pomanjševanje.
	- **Inverzije barv zaslona** omogočite, da obrnete barve zaslona in vsebine.
	- **Zaslon, barvni filter** spremenite lahko barve zaslona in vsebine.
	- Gumb za vklop/izklop prekine klic omogočite, če želite glasovne klice prekinjati s tipko za vklop/izklop/zaklepanje.
- **Sluh** nastavi možnosti za osebe z okvaro sluha.
	- **Opis** omogoča prilagoditev nastavitev opisov za osebe z okvarami sluha.
	- **Bliskovna opozorila** omogočite, če želite nastaviti utripanje bliskavice ob dohodnih klicih in obvestilih.
	- Izklopi vse zvoke omogočite, če želite izklopiti vse zvoke naprave.
	- **Vrsta zvoka** nastavi vrsto zvoka.
	- **Ravnovesje zvoka** nastavitev zvočne poti. Za nastavitev premaknite drsnik na drsni vrstici.
- • **Motorne funkcije in kognicija** – nastavi možnosti za osebe z okvaro gibalnih funkcij.
	- Čas povratne informacije za dotik nastavi čas povratne informacije za dotik.
	- **Touch assistant** prikaz plošče na dotik s preprostim dostopom do pogostih dejanj.
- Čas izteka zaslona nastavi čas, preden se osvetlitev zaslona samodejno izklopi.
- **Nadzorna plošča na dotik** omogoča, da izberete predel zaslona, na katerega omejite aktiviranje z dotikom.
- • **Bližnjica funkcij pripomočkov za osebe s posebnimi potrebami** – omogoča hiter dostop do izbranih funkcij, ko trotapnete gumb Osnovni zaslon.
- • **Samodejni zasuk zaslona** – omogočite, da napravi dovolite preklop usmerienosti zaslona, ko jo zasukate (pokončno ali ležeče).
- • **Stikalni dostop** – omogoča, da komunicirate z napravo prek enega ali več stikal, ki delujejo kot tipke na tipkovnici. Ta meni lahko pomaga uporabnikom z omejenim qibanjem, ki jim preprečuje neposredno komuniciranje z napravo.

# **Bližnjična tipka**

Kadar je zaslon izklopljen ali zaklenjen, za hiter dostop do aplikacij pritisnite **tipki za glasnost**.

Na zaslonu **Nastavitve** tapnite zavihek **Splošno** > **Bližnjična tipka**.

- • dvakrat pritisnite **tipko za zvišanje glasnosti**, da zaženete aplikacijo Zajemi+.
- • dvakrat pritisnite **tipko za znižanje glasnosti**, da zaženete fotoaparat in fotografirate.

# **Google**

Z Googlovimi nastavitvami lahko upravljate Googlove aplikacije in nastavitve računa.

Na zaslonu **Nastavitve** tapnite zavihek **Splošno** > **Google**.

# **Varnost**

Ta meni lahko uporabite za konfiguracijo načina, ki pomaga zaščititi napravo in podatke v njej.

Na zaslonu **Nastavitve** tapnite zavihek **Splošno** > **Varnost**.

• **Zaklep vsebine** – izberite vrsto zaklepanja za zaklepanje beležk v funkciji QuickMemo+.

- **Šifriraj telefon** omogoča varnostno šifriranje podatkov v napravi. Ob vsakem vklopu naprave boste morali vnesti PiN ali geslo za njeno dešifriranje.
- **Šifrirai pomnilnik kartice SD** šifrira pomnilnik kartice SD in podatkov ne da na voljo drugih napravam.
- **Nastavitev zaklepa kartice SIM** nastavi kodo PIN za zaklepanie kartice SIM in omogoča, da spremenite kodo PIN.
- • **Vidno tipkanje gesla** – omogočite, da se pri vnašanju gesla na kratko pokažejo posamezni znaki, da vidite, kaj vnašate.
- **Administratorji naprave** ogled ali deaktiviranje skrbnikov naprave.
- **Neznani viri** dovolite namestitev aplikacij, ki niso prenesene iz trgovine Play Store.
- **Preveri aplikacije** za onemogočanje ali opozorilo pred namestitvijo aplikacij, ki so lahko škodlijve.
- • **Vrsta pomnilnika** – prikaže trenutno vrsto pomnilnika.
- • **Upravljanje s certifikati** – omogoča upravljanje varnostnih certifikatov.
- **Trust agents** izberite aplikacije, ki jih želite uporabljati, ne da bi odklenili zaslon.
- • **Uporabniški PIN** – z uporabniškim PIN lahko omogočite, da naprava prikaže samo zaslon določene aplikacije.
- **Dostop do rabe aplikacij** ogled podatkov o rabi aplikacij v napravi.

# **Datum in čas**

Nastavite, kako naj bosta prikazana datum in čas.

Na zaslonu **Nastavitve** tapnite zavihek **Splošno** > **Datum in čas**.

# **Shramba in USB**

Nadzorujete lahko zasedeni in razpoložljivi prostor v notranjem pomnilniku naprave.

Na zaslonu **Nastavitve** tapnite zavihek **Splošno** > **Shramba in USB**.

### **POMNILNIK NAPRAVE**

• **Notranji pomnilnik** – prikaz skupnega in zasedenega prostora v notranjem pomnilniku naprave v obliki besedila in s paličnim grafikonom (nezasedeni prostor je siv). Tapnite za ogled posameznih aplikacij in količino prostora, ki ga zasedajo.

### **PRENOSNI POMNII NIK**

Prikaz skupnega in zasedenega prostora na pomnilniški kartici.

## **Baterija in varčevanje z energijo**

Prikazuje trenutno stanje baterije, vključno z odstotkom preostale napolnjenosti in stanjem polnjenja.

Na zaslonu **Nastavitve** tapnite zavihek **Splošno** > **Baterija in varčevanje z energijo**.

- **Poraba baterije** prikazuje nivo porabe baterije in podrobnosti porabe baterije. Tapnite enega od elementov za ogled podrobnejših informacij.
- • **Prikaz odstotka napolnjenosti baterije v vrstici stanja** – označite za prikaz odstotka napolnjenosti baterije v vrstici stanja poleg ikone baterije.
- • **Varčevanje z energijo** – tapnite stikalo Varčevanje z energijo, da ga vklopite ali izklopite. Nastavi raven odstotka napolnjenosti baterije, pri kateri se samodejno vklopi Varčevanje z energijo.

# **Pomnilnik**

Nadzorujete lahko, koliko pomnilnika je povprečno uporabljenega in koliko ga uporabljajo aplikacije naprave.

Na zaslonu **Nastavitve** tapnite zavihek **Splošno** > **Pomnilnik**.

# **Aplikacije**

Omogoča prikaz podrobnosti o aplikacijah, ki so nameščene v napravi, upravljanje njihovih podatkov in prisilno ustavitev aplikacij.

Na zaslonu **Nastavitve** tapnite zavihek **Splošno** > **Aplikacije**.

# **Privzeta aplikacija za sporočila**

Ta meni omogoča, da izberete, katero aplikacijo za sporočila boste uporabljali kot privzeto aplikacijo za sporočila.

Na zaslonu **Nastavitve** tapnite zavihek **Splošno** > **Privzeta aplikacija za sporočila**.

## **Varnostna kopija in ponastavitev**

spreminjanje nastavitev za upravljanje nastavitev in podatkov.

Na zaslonu **Nastavitve** tapnite zavihek **Splošno** > **Varnostna kopija in ponastavitev**.

- LG Backup varnostno kopira vse podatke v napravi in jih obnovi v primeru izqube ali zamenjave podatkov. Za več informacij si oglejte razdelek **LG Backup** v poglavju **Aplikacije**.
- • **Varnostno kopiraj moje podatke.** – varnostno kopiranje podatkov aplikacij, gesel za Wi-Fi in drugih nastavitev v Googlove strežnike.
- • **Varnostni račun** – prikaže račun, ki se trenutno uporablja za varnostno kopiranje informacij.
- **Samodejno povrni** obnovi varnostno kopirane nastavitve in podatke pri ponovni namestitvi aplikacije.
- **Ponastavitev omrežnih nastavitev** ponastavitev vseh omrežnih nastavitev.
- · **Ponastavitev na tovarniške podatke** ponastavite nastavitve na tovarniško privzete vrednosti in izbrišite vse podatke. Če boste napravo ponastavili na ta način, boste pozvani, da znova vnesete iste podatke kot pri prvem zagonu sistema Android.

# **Vizitka telefona**

Ogled pravnih informacij, preverjanje stanja naprave in različic programske opreme ter izvajanje posodobitev programske opreme.

Na zaslonu **Nastavitve** tapnite zavihek **Splošno** > **Vizitka telefona**.

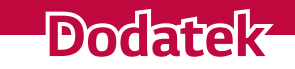

<u> Estados de Antiga de Antiga de Antiga de Antiga de Antiga de Antiga de Antiga de Antiga de Antiga de Antiga</u>

<u>a sa mga salawang mga sangang ng mga sangang ng mga sangang ng mga sangang ng mga sangang ng mga sangang ng mga sangang ng mga sangang ng mga sangang ng mga sangang ng mga sangang ng mga sangang ng mga sangang ng mga sang</u>

<u>a sa salaman da sa sa sa sala</u>

<u> Elizabeth Company (Company) e de la company (Company) e de la company (Company) e de la company (Company) e d</u>

# **Posodobitev programske opreme naprave**

### **Internetna posodobitev programske opreme LG-jeve naprave**

Za več informacij o uporabi te funkcije obiščite

http://www.lg.com/common/index.jsp  $\rightarrow$  izberite državo in jezik. Ta funkcija omogoča priročno posodobitev vdelane programske opreme naprave na novejšo različico prek interneta, ne da bi morali obiskati storitveni center. Ta funkcija bo na voljo le, ko bo LG izdal novejšo različico vdelane programske opreme za napravo.

Ker morate nenehno spremljati posodabljanje vdelane programske opreme naprave, pred nadaljevanjem upoštevajte vsa navodila in opombe, ki se izpišejo pri vsakem koraku. Če med nadgradnjo odstranite kabel USB, lahko resno poškodujete napravo.

### **OPOMBA**

 $\overline{\phantom{a}}$  LG si pridržuje pravico, da po svoji presoji izda posodobitve vdelane programske opreme samo za izbrane modele in ne jamči, da bo novejša različica na voljo za vse modele telefonov.

### **Brezžična posodobitev programske opreme LG-jeve naprave**

S to funkcijo lahko programsko opremo naprave brez težav posodobite prek brezžične povezave, ne da bi uporabili podatkovni kabel USB. Ta funkcija bo na voljo le, ko bo LG izdal novejšo različico vdelane programske opreme za napravo.

Najprej preverite različico programske opreme v napravi:

**Nastavitve** > zavihek **Splošno** > **Vizitka telefona** > **Središče za posodobitve** > **Software update** > **Preveri zdaj za posodobitev**.

### **OPOMBA**

- $\overline{\cdot}$  Med posodabljanjem programske opreme naprave lahko izgubite osebne podatke iz notranjega pomnilnika naprave - vključno s podatki o Googlovem in drugih računih, sistemu/aplikacijah in nastavitvah, prenesene aplikacije in licence DRM. Družba LG zato priporoča, da pred posodobitvijo programske opreme naprave izdelate varnostne kopije osebnih podatkov. LG ne prevzema odgovornosti za izgubo osebnih podatkov.
- Ta funkcija je odvisna od ponudnika omrežnih storitev, regije in države.

# **Pogosta vprašanja**

V tem poglavju so navedene nekatere težave, do katerih lahko pride pri uporabi naprave. V nekaterih primerih se morate obrniti na ponudnika storitev, vendar lahko večino težav odpravite sami.

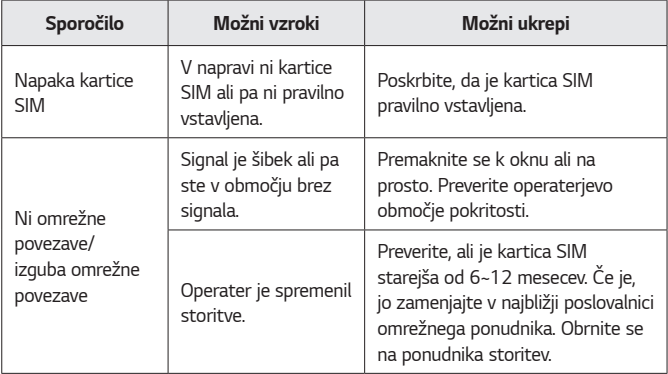

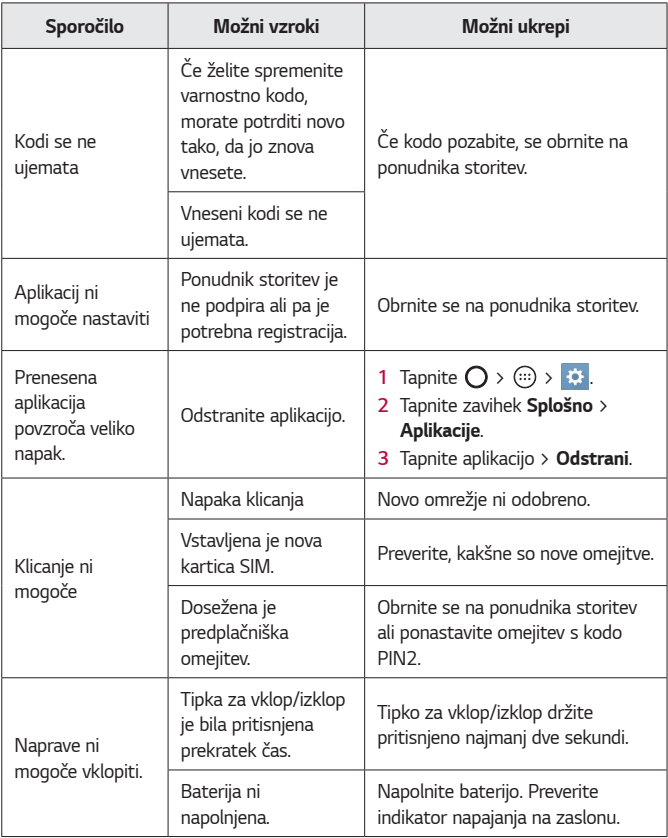

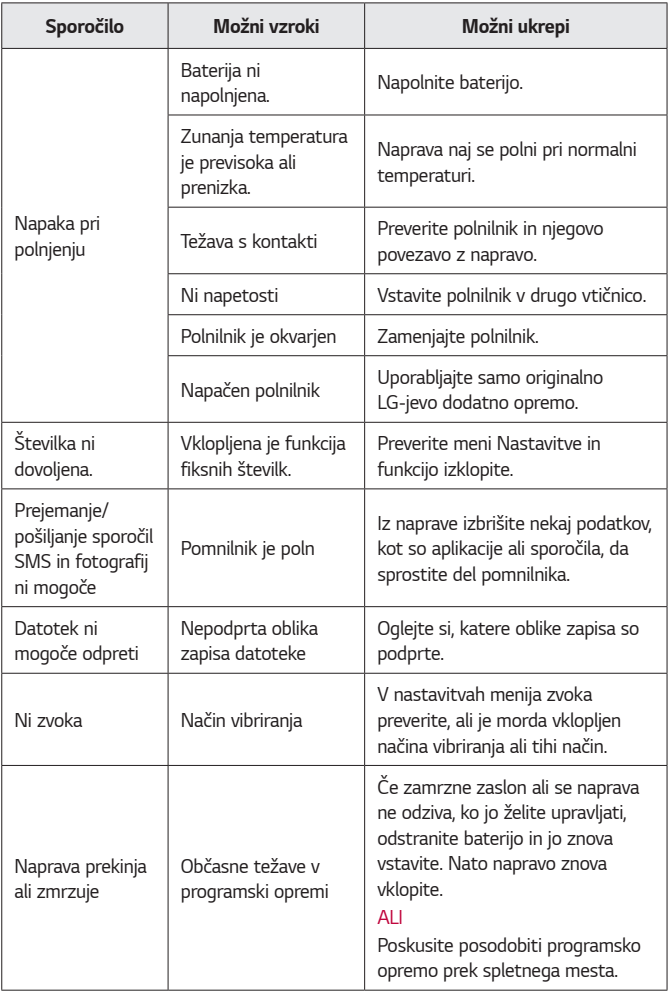

# **Priročnik proti kraji**

Napravo lahko nastavite tako, da je druge osebe ne morejo uporabljati, če je bila ponastavljena na tovarniške nastavitve brez vašega dovoljenja. Na primer, če ste napravo izgubili, so vam jo ukradli ali pa so bili podatki v niej izbrisani, jo lahko uporablia samo nekdo, ki ima dostop do vašega Googlovega računa ali podatkov za zaklepanje zaslona.

Da zaščitite napravo, morate storiti naslednje:

- · **Nastavite zaklepanje zaslona:** če ste napravo izqubili ali so vam jo ukradli in imate nastavljeno zaklepanje zaslona, podatkov v napravi ni mogoče izbrisati z menijem Nastavitve, razen če je zaslon naprave odklenjen.
- · V napravo dodajte Googlov račun: če so podatki v napravi izbrisani in ste v napravo dodali vaš Googlov račun, naprava ne more dokončati postopka nastavitve, dokler podatki o Googlovem računu niso znova vneseni.

Ko zaščitite napravo, morate odkleniti zaslon ali vnesti geslo za Googlov račun, če želite opraviti ponastavitev na tovarniške nastavitve. Tako zagotovite, da ponastavitev izvajate sami ali nekdo, ki mu zaupate.

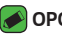

### **OPOMBA**

· Ne pozabite Googlovega računa in gesla, ki ste ju dodali v napravo pred izvedbo ponastavitve. Če se med postopkom nastavitve ne spomnite podatkov o računu, po ponastavitvi na tovarniške nastavitve naprave ne boste mogli uporabljati.

# **Več informacij**

# **Informacije o obvestilu o odprtokodni programski opremi**

Če želite pridobiti izvorno kodo z licencami GPL, LGPL, MPL in z drugimi odprtokodnimi licencami, ki jo vsebuje ta izdelek, obiščite spletno mesto http://opensource.lge.com.

Poleg izvorne kode so za prenos na voljo še vsi omenjeni licenčni pogoji, zavrnitve jamstva in obvestila o avtorskih pravicah.

Družba LG Electronics vam bo priskrbela tudi izvorno odprto kodo na CD-ju za ceno, ki pokriva stroške distribucije (na primer stroške za medij, pošiljanje in obdelavo), če to zahtevate po e-pošti na naslov opensource@lge.com. Ponudba velja tri (3) leta od datuma nakupa izdelka.

## **Blagovne znamke**

- Copyright ©2016 LG Electronics, Inc. Vse pravice pridržane. LG in LG-jev logotip sta registrirani blagovni znamki družbe LG Group in povezanih podjetij. Vse ostale blagovne znamke so v lasti njihovih lastnikov.
- • Google™, Google Maps™, Gmail™, YouTube™, Hangouts™ in Play Store™ so blagovne znamke družbe Google, Inc.
- $\cdot$  Bluetooth® je po vsem svetu registrirana blagovna znamka družbe Bluetooth siG, inc.
- · Wi-Fi® in logotip za Wi-Fi sta registrirani blagovni znamki družbe Wi-Fi Alliance.
- • Vse ostale blagovne znamke in avtorske pravice so v lasti njihovih lastnikov.

# **IZJAVA O SKLADNOSTI**

s tem **LG Electronics** izjavlja, da je ta izdelek **LG-K350n** v skladu z bistvenimi zahtevami in drugimi ustreznimi določili direktive **1999/5/EC**. izjavo o skladnosti si lahko ogledate na **http://www.lg.com/global/declaration**

# **Za informacije o skladnosti izdelka se obrnite na pisarno**

LG Electronics European Shared Service Center B.V. Krijgsman 1, 1186 DM Amstelveen, The Netherlands

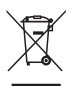

## **Odstranjevanje vašega starega aparata**

- 1 Na izdelku prečrtan simbol smetnjaka opozarja, da je treba odpadne električne in elektronske izdelke (OEEI) odstranjevati ločeno od ostalih komunalnih odpadkov.
- 2 Odpadni električni izdelki lahko vsebujejo nevarne snovi, zato s pravilnim odstranjevanjem starega aparata pripomorete k preprečevanju morebitnih negativnih vplivov na okolje in zdravie liudi. Vaš stari aparat lahko vsebuje dele, ki bi jih bilo mogoče uporabiti za popravilo drugih izdelkov, in druge dragocene materiale, ki jih je mogoče reciklirati in s tem ohranjati omejene vire.
- **3** Vaš aparat lahko odnesete bodisi v trgovino, kier ste kupili ta izdelek, ali pa se obrnite na lokalni urad za odstranjevanje odpadkov qlede podrobnosti o najbližjem pooblaščenem zbirnem mestu za OEEI. Za najnovejše informacije za vašo državo si oglejte www.lg.com/global/recycling

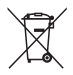

# **Odlaganje odpadnih baterij/akumulatorjev**

- 1 Simbolu so lahko dodane tudi kemične oznake za živo srebro (Hg), kadmij (Cd) ali svinec (Pb), če baterija vsebuje več kot 0,0005 % živega srebra, 0,002 % kadmija ali 0,004 % svinca.
- 2 Vse baterije/akumulatorie odstranjujte ločeno od običajnih komunalnih odpadkov na namenskih zbirnih mestih, ki jih določi vlada ali krajevne oblasti.
- **3** s pravilnim odlaganjem starih baterij/akumulatorjev pomagate preprečevati negativne posledice za okolje ter zdravje ljudi in živali.
- 4 Podrobnejše informacije o odstranjevanju starih baterij/ akumulatorjev poiščite pri mestnem uradu, komunalni službi ali prodajalni, kjer ste izdelek kupili.